## KAUNO TECHNOLOGIJOS UNIVERSITETAS INFORMATIKOS FAKULTETAS MULTIMEDIJOS INŽINERIJOS KATEDRA

Evaldas Guogis

# **Kelių eismo įvykių registravimo sistemos analizė ir kūrimas**

Magistro darbas

Darbo vadovas doc. A. Lenkevičius

Kaunas, 2010

KAUNO TECHNOLOGIJOS UNIVERSITETAS INFORMATIKOS FAKULTETAS MULTIMEDIJOS INŽINERIJOS KATEDRA

Evaldas Guogis

# **Kelių eismo įvykių registravimo sistemos analizė ir kūrimas**

Magistro darbas

Recenzentas dr. Š. Packevičius 2010-05-30

Vadovas doc. A. Lenkevičius 2010-05-30

Atliko

 IFM-4/1 gr. stud. Evaldas Guogis

2010-05-30

#### <span id="page-2-0"></span>*Santrauka anglų kalba (Summary)*

The situation of Lithuanian traffic statistics comes out not only in positive conclusions. The honor of having relatively large number of vehicles in the roads of country is led by statistics stating the amount of traffic accidents. Certain documents (traffic accident declaration and often more) must be filled each time an accident happens.

The subject of investigation of the work is the prospects and possibilities of automation in composing traffic accident declaration. The suggestions provided:

- The employment of GPS and e-maps
- Usage of distance measurement devices
- Appliance of chip card readers
- Automatic formation of reports

A Java Swing component for displaying maps was created and passed through investigation with different map providers. These tests resulted in low capability of map scale, thus image magnification algorithms have been taken into account of investigation. A research on generation of maps was done as an important part of this stage of the work. The main ideas and possibilities of map generation engines with different work principle are under investigation in the process of research.

An experimental traffic accident registration system, demonstrating the outcomes of the research was created. As a result, two possible directions of future possible development of the investigated project were provided:

• Version for mobile devices.

• Professional version, to use in more complex cases for professional users (Police or insurance officers).

# <span id="page-3-1"></span><span id="page-3-0"></span>**Turinys**

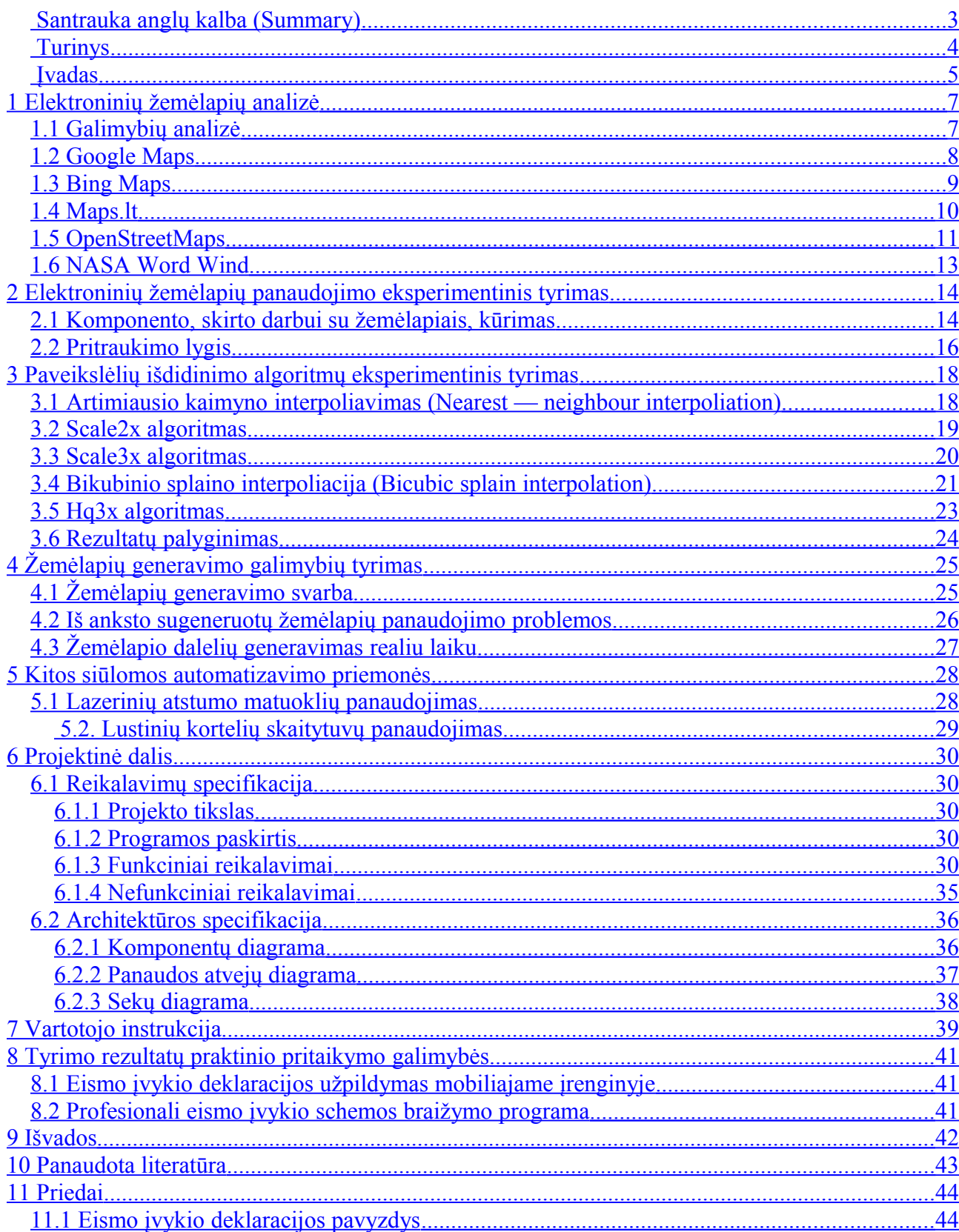

#### <span id="page-4-0"></span>*Įvadas*

Lietuva gali pasigirti jos keliais važinėjančių automobilių kiekiu — turime daugiau nei 2 mln. registruotų transporto priemonių, iš jų daugiau nei 1,7 mln. — lengvieji automobiliai. Pagal lengvųjų automobilių kiekį 1000 gyventojų pasaulyje patenkame į dvidešimtuką. Deja, didelį automobilių kiekį lydi didelis avarijų skaičius. 2009m. buvo užfiksuoti 3872 įskaitiniai eismo įvykiai.

2008 m. balandžio 9 d. įsigaliojo Kelių eismo taisyklių skyriaus "Eismo dalyvių pareigos įvykus eismo įvykiui" pasikeitimai. J*eigu eismo įvykio metu nežuvo ir nebuvo sužeistas žmogus, o su eismo įvykiu susiję eismo dalyviai sutaria dėl eismo įvykio aplinkybių ir nekviečia policijos į eismo įvykio vietą*, su eismo įvykiu susiję eismo dalyviai privalo eismo įvykio deklaracijoje nubraižyti eismo įvykio schemą, aprašyti eismo įvykio aplinkybes ir duoti visiems su eismo įvykiu susijusiems eismo dalyviams pasirašyti. Tuo atveju, kai nė vienas su eismo įvykiu susijęs eismo dalyvis neturi eismo įvykio deklaracijos, eismo įvykio aplinkybės gali būti aprašomos ir eismo įvykio schema nubraižoma ant švaraus popieriaus lapo, kuriame nurodomi su eismo įvykiu susiję eismo dalyviai, transporto priemonės, eismo įvykio liudininkai, pateikiama informacija ir eismo įvykio aplinkybės patvirtinamos su eismo įvykiu susijusių eismo dalyvių parašais.

Nauja tvarka smarkiai palengvino policijos pareigūnų darbą, bet sukėlė ir daug nesusipratimų. Iki šiol dalis nedideles avarijas patyrusių vairuotojų vis vien kviečia policiją; o neteisingai užpildytos eismo įvykio deklaracijos įvykio dalyviams sukėlė daugybę papildomų nemalonumų, ir atnešė finansinių nuostolių.

Jei įvykio metu nukentėjo žmonės, ar susidūrė daugiau nei dvi transporto priemonės — kviečiama policija. Vėlgi, pildomas protokolas, braižoma eismo įvykio schema, atliekami matavimai. Šie darbai turi būti atliekami kaip įmanoma greičiau, tiksliau ir patikimiau, kad kuo greičiau būtų galima patraukti avarijoje nukentėjusias ir eismui trukdančias transporto priemones. Deja, šiuo metu vis dar naudojamasi "senovinėmis" priemonėmis — popierinis protokolas pildomas šaratinuku, matavimai atliekami rulete. Vėliau visas darbas perdaromas iš naujo, duomenis perkeliant į kompiuterį. Nepavyksta išvengti ir įvairių netikslumų, žmogiškų klaidų.

Ši situacija paskatino ieškoti priemonių, kurios leistų paspartinti ir patobulinti eismo įvykių registravimo procesą naudojantis šiuolaikinėmis technologijomis.

Buvo pasirinkta analizuoti ir tyrinėti šių priemonių pritaikymo galimybes:

- GPS ir elektroninių žemėlapių panaudojimas
- Atstumo matuoklių panaudojimas
- Lustinių kortelių skaitytuvų panaudojimas
- Automatinis ataskaitų generavimas

# <span id="page-6-1"></span>**1 Elektroninių žemėlapių analizė**

## <span id="page-6-0"></span>*1.1 Galimybių analizė*

Elektroninių žemėlapių panaudojimas eismo įvykio schemoms braižyti — viliojanti galimybė. Pakanka įvesti vietovės koordinates, ir jau turime didžiąją avarijos schemos dalį (gatves, jų išsidėstymą, kitus objektus, o idealiu atveju — ir kelio ženklus); telieka pažymėti avarijoje nukentėjusiais transporto priemones. Pagreitėtų ne tik pats schemos braižymas, bet ir padidėtų tikslumas. Turimos GPS koordinatės praverstų ir vėliau, sudarant statistiką, bei analizuojant eismo įvykių priežastis ir pasekmes.

Buvo atrinkti ir išnagrinėti kelių skirtingų tiekėjų elektroninius žemėlapius. Pagrindiniai atrankos kriterijai:

- Lietuvos teritorijos žemėlapio tikslumas ir pritraukimo lygis
- Papildomos priemonės darbui su žemėlapiu (API, SDK ir t.t.)
- Licencijavimas

Išbandymui atrinkti šie elektroniniai žemėlapiai:

- Google Maps
- Bing Maps
- Maps.lt
- OpenStreetMaps
- NASA Word Wind

Žemėlapių detalumo vaizdą galima susidaryti peržvelgus 1 — 4 paveikslėlius. Visuose juose vaizduojamas tos pačios vietovės žemėlapis (Lietuva, Kaunas, Studentų g. 50; didžiausiais pritraukimo lygis).

## <span id="page-7-0"></span>*1.2 Google Maps[1](#page-7-1)*

Google Maps — ko gero labiausiai žinomas ir naudojamas pasaulyje elektroninis žemėlapis. Šitokį žemėlapio populiarumą lėmė tai, jog žemėlapio panaudojimas nekomerciniuose tinklapiuose yra visiškai nemokamas, bei laisvai platinamas priemonių rinkinys žemėlapio integravimui į tinklalapį — Gogle Maps API. Šiuo metu siūlomos kelios API versijos:

Google Maps API v2 — tapo pasenusia ("deprecated") nuo 2010 05 19

Google Maps API v3 — naujausia API versija, greitesnė ir labiau pritaikyta mobiliesiems įrenginiams.

Deja, Lietuvos teritorijoje neveikia kai kurios žemėlapio galimybės, pritraukimo lygis vienodas tiek didžiausiuose Lietuvos miestuose, tiek negyvenamose vietovėse.

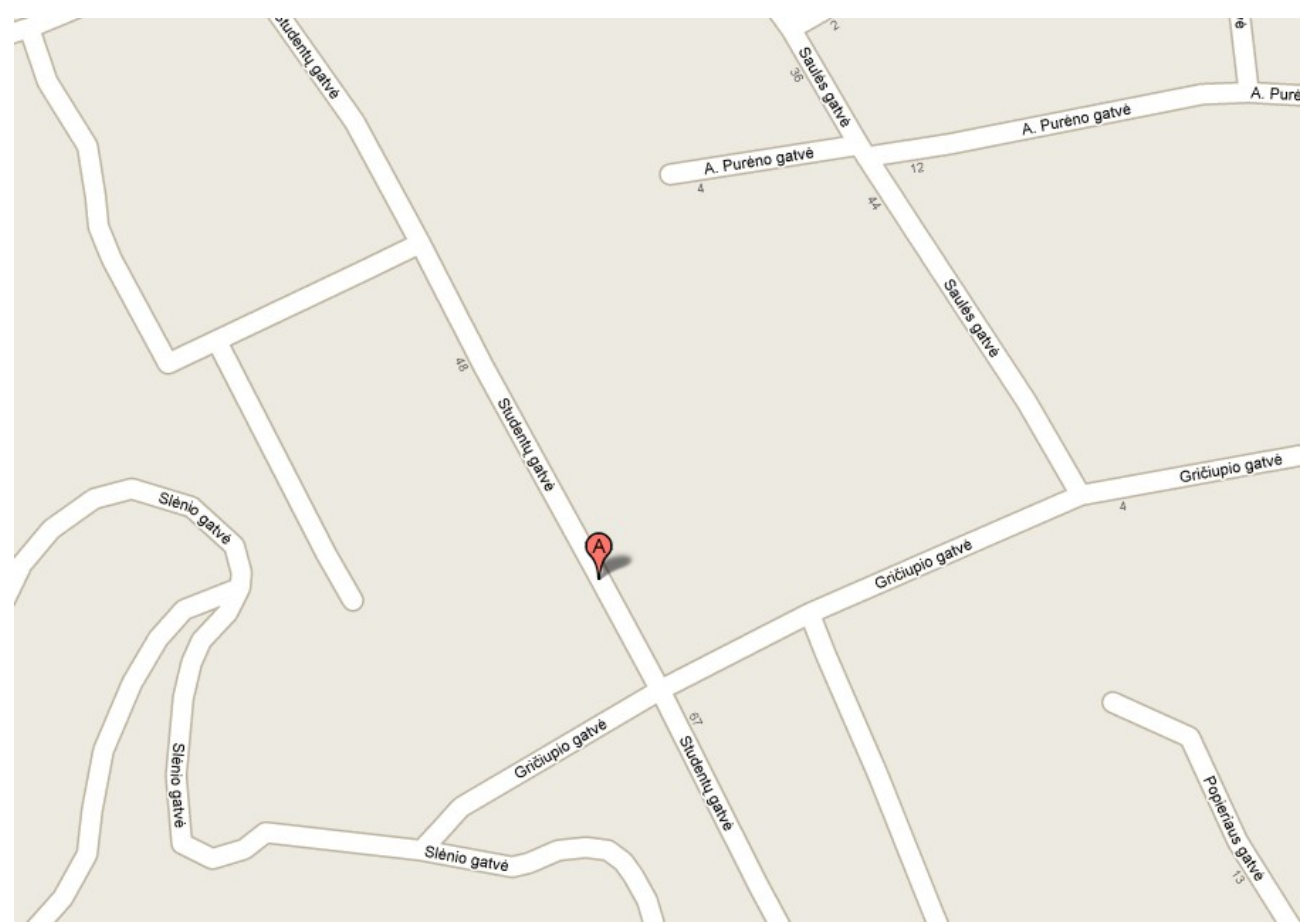

*1 pav.* Iš Google Maps gautas žemėlapis, nurodžius adresą *Kaunas, Studentų g. 50*

<span id="page-7-1"></span><sup>1</sup> http://maps.google.com

# <span id="page-8-0"></span>*1.3 Bing Maps[2](#page-8-1)*

Google Maps analogas. Turi daugybę įdomių galimybių, tačiau panašiai kaip ir Google Maps atveju, mažai jų veikia Lietuvos teritorijoje. Pritraukimo lygis analogiškas Google Maps.

Darbui su žemėlapiu skirtų priemonių rinkinys taip pat gan platus, bet vėlgi, Lietuvos teritorijos žemėlapiuose išnaudoti visų jo galimybių nepavyks.

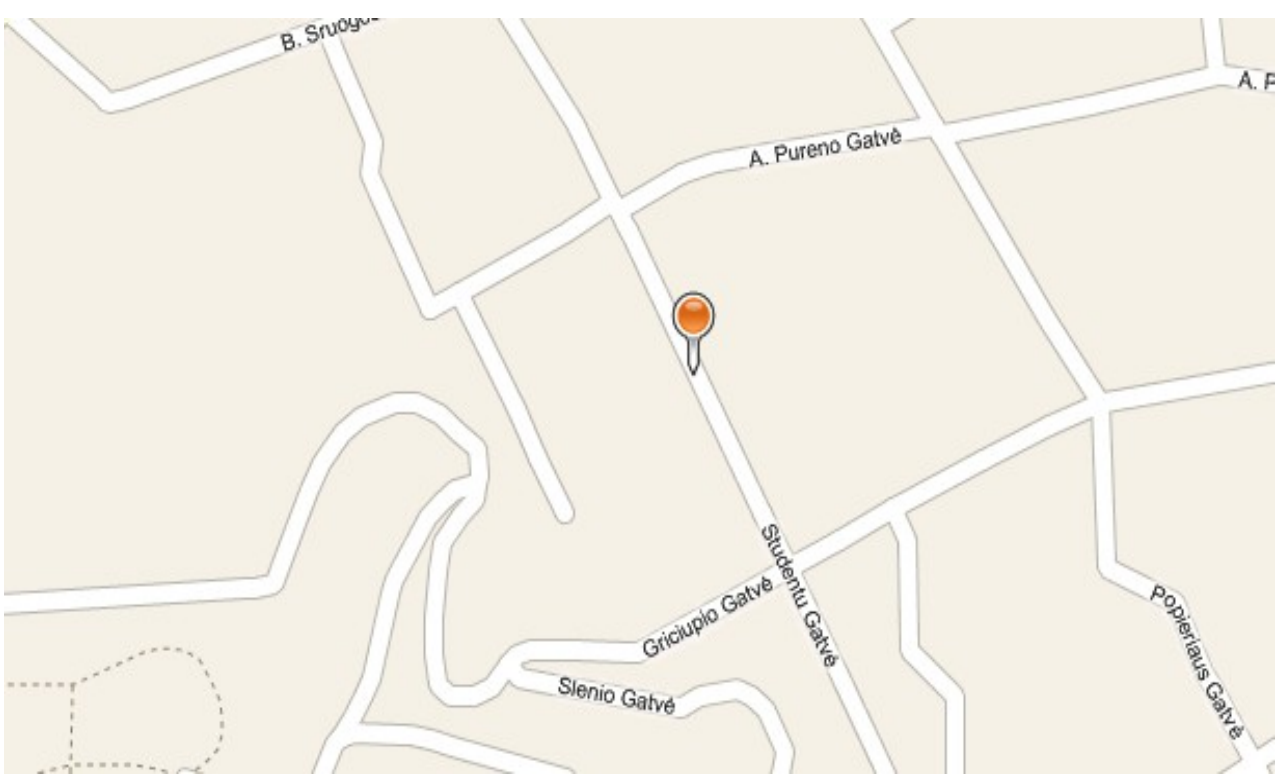

*2 pav.* Iš Bing Maps gautas žemėlapis, nurodžius adresą *Kaunas, Studentų g. 50*

<span id="page-8-1"></span><sup>2</sup> http://www.bing.com/maps/

## <span id="page-9-0"></span>*1.4 Maps.lt*

Lietuviškas elektroninių žemėlapių tiekėjas. Kaip ir galima tikėtis, Maps.lt žemėlapiai leidžia didesni pritraukimo lygį, bei siūlo daugiau informacijos nei užsienietiški analogai. Bet tuo visi privalumai ir baigiasi. Šis projektas orientuotas į komercinius projektus, todėl neteikiama nei API, nei išsami informacija apie jo teikiamas galimybes.

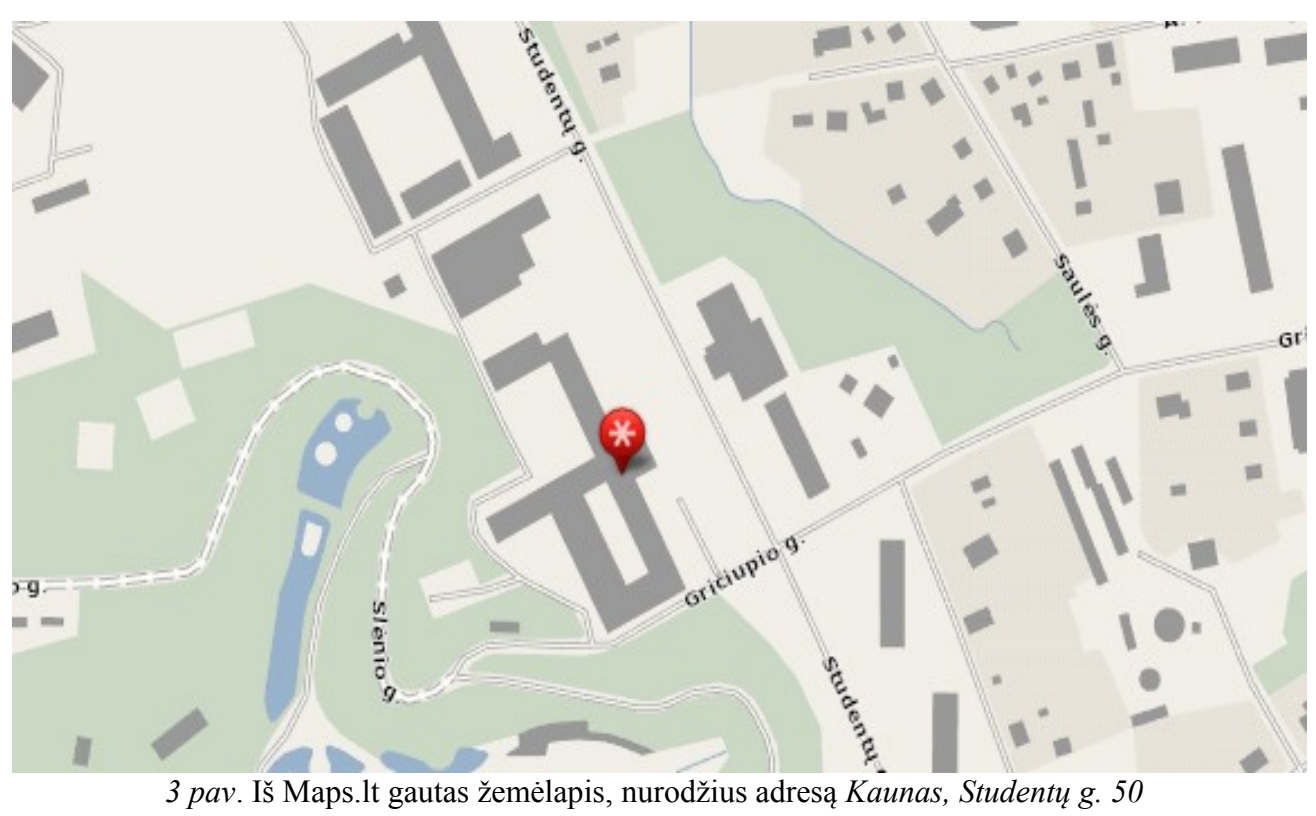

## <span id="page-10-0"></span>*1.5 OpenStreetMaps[3](#page-10-1)*

OpenStreetsMaps — tai visiškai laisvai ir nemokamai elektroninius žemėlapius siūlantis projektas. Projekte naudojami viešai prieinami žemėlapiai, vartotojai skatinami patys keisti ir pildyti žemėlapius. Projektas savo idėja ir principais labai panašus į "Wikipedia".

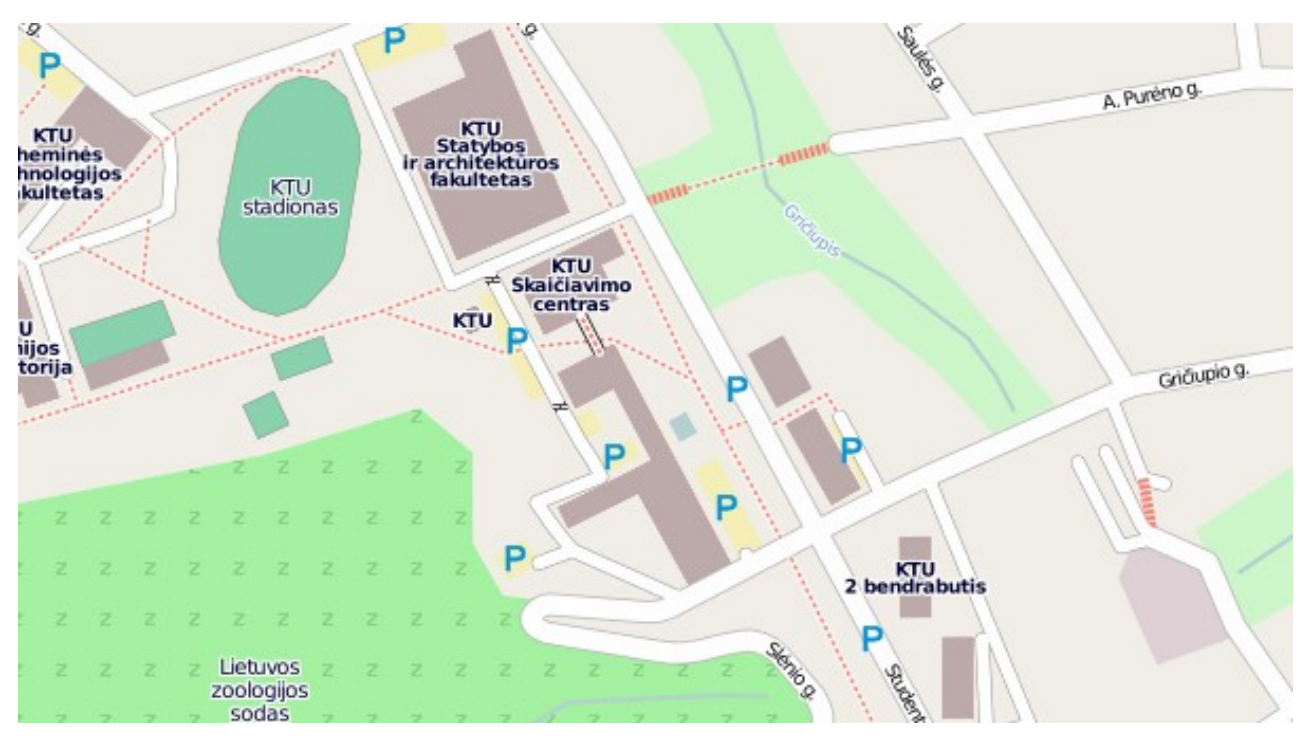

*4 pav.* Iš OpenStreetMaps gautas žemėlapis, nurodžius adresą *Kaunas, Studentų g. 50*

Žemėlapio integravimui nėra pateikto specialaus API, tačiau pateikiama daugybė nuorodų į daugybę darbui su žemėlapiais skirtų atviro kodo programų, kodo pavyzdžių, žemėlapių generavimo priemonių, bei visa žemėlapiui generuoti skirta informacija (daugiau nei 6 GB suspausto teksto).

<span id="page-10-1"></span><sup>3</sup> http://www.openstreetmaps.org

| xml version="1.0" encoding="UTF-8"?                                                                                                    |  |
|----------------------------------------------------------------------------------------------------|--|
| <osm generator="CGImap 0.0.2" version="0.6"></osm>                                                                                                    |  |
| $\langle$ bounds minlat="54.903354" minlon="23.961321" maxlat="54.906367" maxlon="23.967646"/>                                                                                                    |  |
| <node_id="32845026"_lat="54.9051717"_lon="23.9699641"_user="zalas"_uid="108404"_visible="true"_version="7"_change< td=""><td></td></node_id="32845026"_lat="54.9051717"_lon="23.9699641"_user="zalas"_uid="108404"_visible="true"_version="7"_change<> |  |
| <node chand<="" id="32845034" lat="54.9053418" lon="23.9748639" td="" uid="69317" user="saimhe" version="13" visible="true"><td></td></node>                                                                                                    |  |
| <node_id="32845035"_lat="54.9052534"_lon="23.9762032"_user="audira"_uid="86423"_visible="true"_version="9"_change< td=""><td></td></node_id="32845035"_lat="54.9052534"_lon="23.9762032"_user="audira"_uid="86423"_visible="true"_version="9"_change<> |  |
| <node changes<="" id="32845036" lat="54.905052" lon="23.9771491" td="" uid="86423" user="audira" version="9" visible="true"><td></td></node>                                                                                                    |  |
| <node chand<="" id="32845037" lat="54.9047754" lon="23.9784763" td="" uid="86423" user="audira" version="16" visible="true"><td></td></node>                                                                                                    |  |
| <node chand<="" id="60734538" lat="54.9051957" lon="23.9674329" td="" uid="86423" user="audira" version="25" visible="true"><td></td></node>                                                                                                    |  |
|                                                                                                    |  |
| <tag k="highway" v="mini roundabout"></tag>                                                                                                    |  |
|                                                                                                    |  |
| <node_id="60734540"_lat="54.90631"_lon="23.9657711"_user="zalas"_uid="108404"_visible="true"_version="26"_changes< td=""><td></td></node_id="60734540"_lat="54.90631"_lon="23.9657711"_user="zalas"_uid="108404"_visible="true"_version="26"_changes<> |  |
| <node_id="60734542"_lat="54.9119244"_lon="23.9638854"_user="pdxx"_uid="13112"_visible="true"_version="26"_changes< td=""><td></td></node_id="60734542"_lat="54.9119244"_lon="23.9638854"_user="pdxx"_uid="13112"_visible="true"_version="26"_changes<> |  |
| <tag k="highway" v="traffic signals"></tag>                                                                                                    |  |
|                                                                                                    |  |
| <node_id="60734544"_lat="54.9047704"_lon="23.9674448"_user="zalas"_uid="108404"_visible="true"_version="28"_chand< td=""><td></td></node_id="60734544"_lat="54.9047704"_lon="23.9674448"_user="zalas"_uid="108404"_visible="true"_version="28"_chand<> |  |
| <node_id="264251765"_lat="54.9034479"_lon="23.959338"_user="zalas"_uid="108404"_visible="true"_version="17"_char< td=""><td></td></node_id="264251765"_lat="54.9034479"_lon="23.959338"_user="zalas"_uid="108404"_visible="true"_version="17"_char<>   |  |
| <node_id="274221747"_lat="54.9095136"_lon="23.9646367"_user="zalas"_uid="108404"_visible="true"_version="28"_char< td=""><td></td></node_id="274221747"_lat="54.9095136"_lon="23.9646367"_user="zalas"_uid="108404"_visible="true"_version="28"_char<> |  |

*5 pav*. Žemėlapio generavimui naudojamos informacijos pavyzdys

Dar vienas didžiulis privalumas — vartotojams leidžiama kreiptis tiesiai į žemėlapių dalelių serverį ("tile server"), kas padaro darbą su žemėlapiu žymiai lankstesnį.

Galima pasirinkti iš kelių žemėlapio variantų, sugeneruotų skirtingų žemėlapių generatorių (Mapnik, Osmarenderer).

Šis projektas atsilieka (nors ir nesmarkiai) nuo savo komercinių analogų duomenų vientisumu, kokybe, bei teritorijos padengimu. Ypatingai trūksta informacijos apie mažesnes gyvenvietes, o štai, pavyzdžiui, Vilniuje ar Kaune pažymėtų objektų kiekis didesnis.

Projekte panaudoti būtent šie žemėlapiai. Pasirinkimą lėmė tai, jog kuriama programa — eksperimentinė, skirta išsiaiškinti elektroninių žemėlapių galimybes. Atviro kodo principai ir apribojimų nebuvimas idealiai tiko šiam tikslui.

## <span id="page-12-0"></span>*1.6 NASA Word Wind[4](#page-12-1)*

Dar vienas nemokamas atviro kodo projektas. Jame naudojamos palydovinės bei iš oro darytos nuotraukos, topografiniai žemėlapiai, bei viešai prieinama GIS informacija. Sukurti ne tik Žemės, bet ir kitų planetų žemėlapiai.

2008 m. pasirodė NASA Word Wind Java, bei darbui su juo skirta SDK.

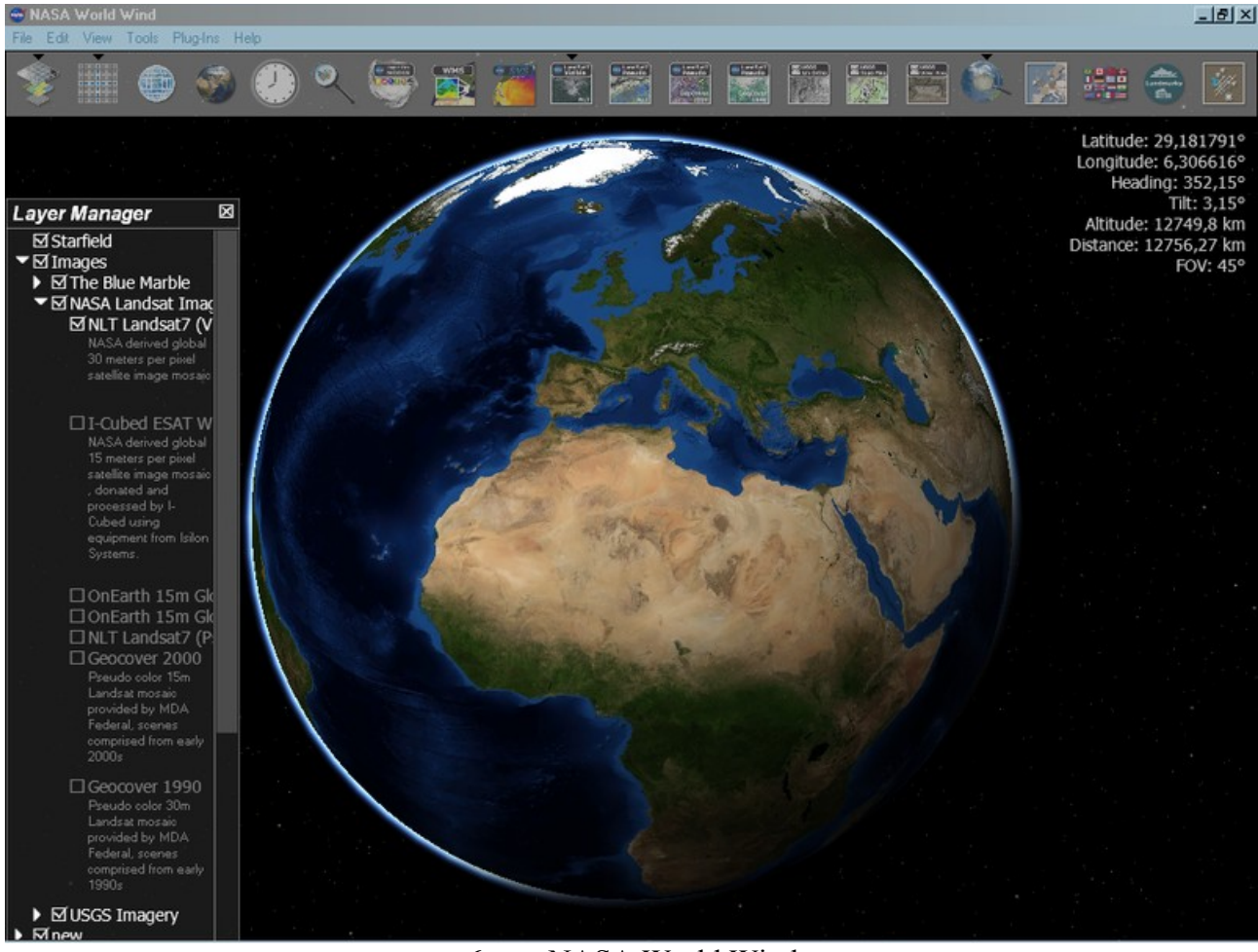

*6 pav*. NASA World Wind

Šis projektas buvo pasirinktas tyrimui būtent dėl SDK (norint išbandyti jo teikiamas galimybes). Pagrindiniai šio projekto privalumai — didelės raiškos palydovinės ir iš oro darytos nuotraukos . Pačių žemėlapių pilnumas nusileidžia kitiems tirtiems projektams.

<span id="page-12-1"></span><sup>4</sup> http://worldwind.arc.nasa.gov/java/

# <span id="page-13-1"></span>**2 Elektroninių žemėlapių panaudojimo eksperimentinis tyrimas**

## <span id="page-13-0"></span>*2.1 Komponento, skirto darbui su žemėlapiais, kūrimas*

Interneto naršyklės lange matomas žemėlapio vaizdas — imitacija. Iš tikro matomas žemėlapis susideda iš nedidelių paveikslėlių, kurie atitinkamai išdėliojami JavaScript pagalba. Elektroninio žemėlapio panaudojimui programoje buvo kelios galimybės:

- Į programą integruoti interneto naršyklę
- Sukurti žemėlapio atvaizdavimui specialų komponentą

Komponento sukūrimas — daugiau laiko reikalaujantis, tačiau patogesnis ir universalesnis sprendimas, todėl buvo pasirinktas būtent ši būdas.

Taigi, buvo sukurtas komponentas turintis tokias galimybes:

- Iš dalelių suformuoti ir atvaizduoti žemėlapį
- Turintis pritraukimo/atitolinimo galimybę

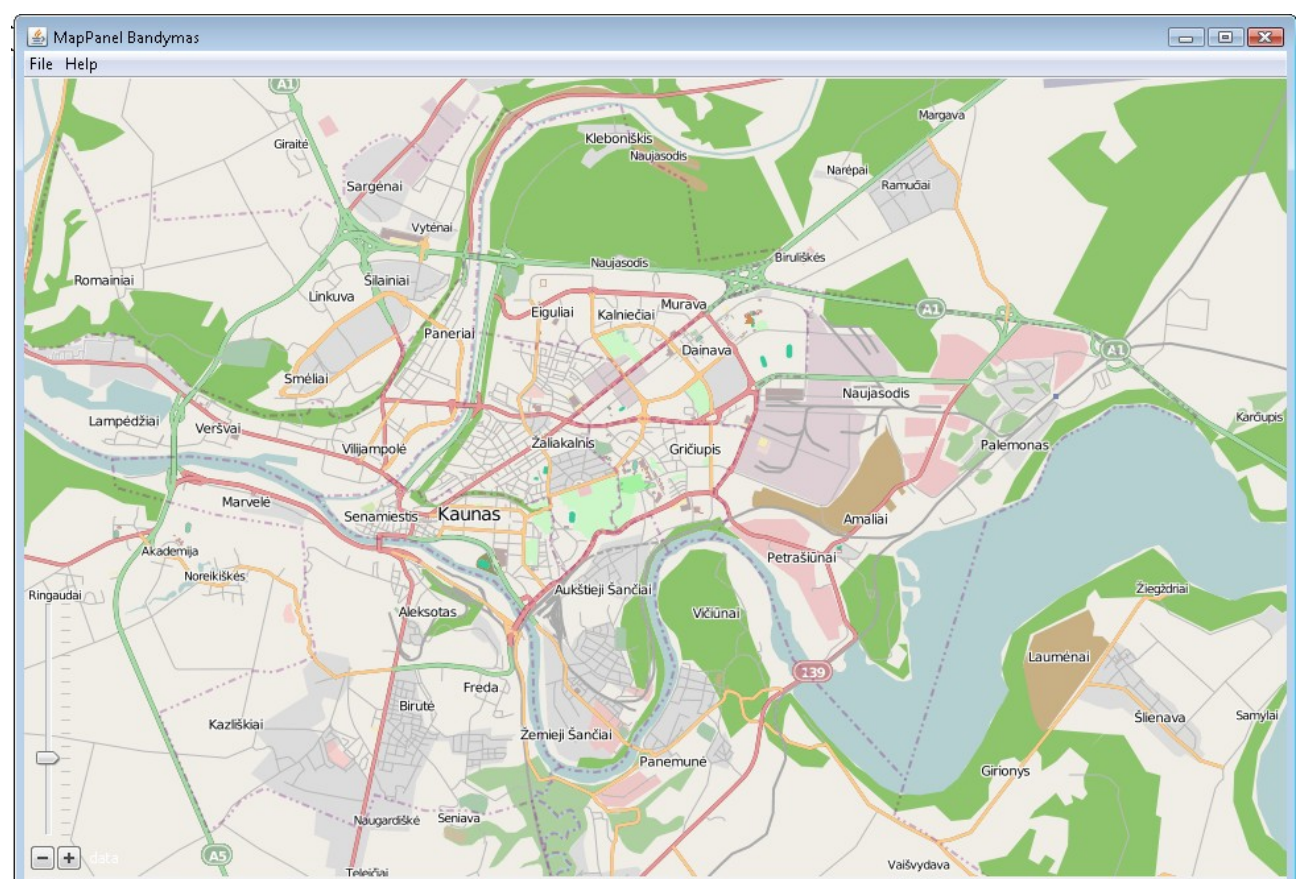

• Turintis žemėlapio centravimo pagal duotas koordinates galimybę

*7 pav*. Komponento bandymas

Komponentas sukurtas taip, jog galėtų atvaizduoti žemėlapį iš bet kurio žemėlapio tiekėjo. Tereikia kiekvienam jų parašyti adapterį, kad būtų vienodai interpretuojami gaunami ir ateinantis duomenys.

Tyrimo metu buvo išbandyti du skirtingi žemėlapių tiekėjai — Google Maps (naudota API v2, kuri dabar jau laikoma pasenusia), bei OpenStreetMaps (žr. 7 pav.). Jų žemėlapiai pasiekiami skirtingais principais: Google Maps per API, OpenStreetMaps kreipiamasi tiesiai į dalelių serverį. Su abejų tiekėjų žemėlapiais komponentas veikė sėkmingai.

Komponentas galėtų būti naudojamas kaip atskira biblioteka kituose projektuose, naudinga būtų papildyti jo funkcionalumą tokiomis dažnomis galimybėmis kaip:

- Vietų žymėjimas
- Maršruto žymėjimas
- Geokodavimas (koordinačių nustatymas pagal adresą)

#### <span id="page-15-0"></span>*2.2 Pritraukimo lygis*

Eismo įvykio schema turi būti braižoma atitinkamu masteliu — 1:200. Vadinasi, reikės atitinkamo mastelio žemėlapio.

Visų elektroninių žemėlapių pritraukimo galimybė realizuota panašiai — pats tolimiausias, visos planetos vaizdas tai 256x 256 pikselių paveikslėlis. Kiekvienas pritraukimas padidina vaizdą 2 kartus — ankstesnis paveikslėlis keičiamas 4 naujais 256x256 pikselių dydžio paveikslėliais. Taigi, žemėlapio dalelių skaičius auga geometrine progresija (žr. 1 lentelė).

| Pritraukimo<br>lygis | <b>Mastelis</b>  | Dalių skaičius    |  |
|----------------------|------------------|-------------------|--|
| 0                    | 1:591,657,550.50 | 1                 |  |
| 1                    | 1:295,828,775.25 | 4                 |  |
| 2                    | 1:147,914,387.63 | 16                |  |
| 3                    | 1:73,957,193.81  | 64                |  |
| 4                    | 1:36,978,596.91  | 256               |  |
| 5                    | 1:18,489,298.45  | 1,024             |  |
| 6                    | 1:9,244,649.23   | 4,096             |  |
| 7                    | 1:4,622,324.61   | 16,384            |  |
| 8                    | 1:2,311,162.31   | 65,536            |  |
| 9                    | 1:1,155,581.15   | 262,144           |  |
| 10                   | 1:577,790.58     | 1,048,576         |  |
| 11                   | 1:288,895.29     | 4,194,304         |  |
| 12                   | 1:144,447.64     | 16,777,216        |  |
| 13                   | 1:72,223.82      | 67,108,864        |  |
| 14                   | 1:36,111.91      | 268,435,456       |  |
| 15                   | 1:18,055.96      | 1,073,741,824     |  |
| 16                   | 1:9,027.98       | 4,294,967,296     |  |
| 17                   | 1:4,513.99       | 17,179,869,184    |  |
| 18                   | 1:2,256.99       | 68,719,476,736    |  |
| 19                   | 1:1,128.50       | 274,877,906,944   |  |
| 20                   | 1:564.25         | 1,099,511,627,776 |  |

*1 lentelė.* Žemėlapių dalelių skaičiau augimas didėjant pritraukimo lygiui

Žemėlapiams atvaizduoti naudojami iš anksto sugeneruoti gabalėliai, bet reikia pastebėti, jog iš tikro toks jų kiekis nesaugomas. Didelio pritraukimo lygio žemėlapio dalelės negeneruojamos vandenynams (o juk jie užima daugiau nei 70% Žemės paviršiaus teritorijos), kai kurie žemėlapių tiekėjai smulkiausio pritraukimo lygio daleles generuoja realiu laiku.

Pritraukimo lygis priklauso nuo žemėlapio tiekėjo, bei vietovės, kurią žiūrime. Didieji miestai, kai kurios svarbios ar įžymios vietos pasižymi dideliu pritraukimo lygiu (netgi iki 23), jūrų ir vandenynų teritorijos — mažesniu (apie 14). Vidutinis pritraukimo lygis — 18.

Viena įdomi savybė — kadangi dauguma elektroninių žemėlapių pritraukimas veikia panašiu principu, nesudėtinga apjungti ar kartu panaudoti kelių skirtingų tiekėjų žemėlapius (žr. 8 pav.). Tereikia parinkti tinkamą pritraukimo lygį.

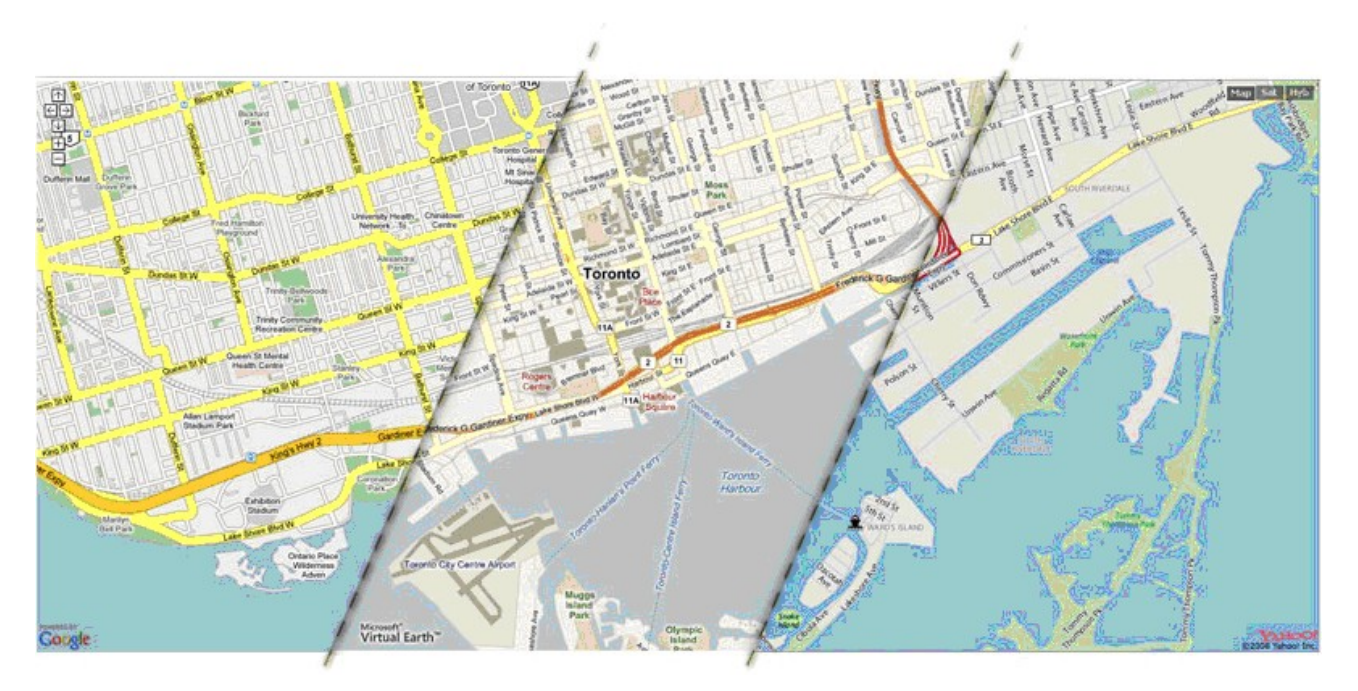

*8 pav*. Trejų skirtingų žemėlapių tiekėjų (Google, Bing, Yahoo!) žemėlapiai kartu

# <span id="page-17-1"></span>**3 Paveikslėlių išdidinimo algoritmų eksperimentinis tyrimas**

Kaip jau minėjome, eismo įvykio schemai braižyti reikalingas 1:200 mastelio žemėlapis. Elektroninių žemėlapių mastelis didesnis (bent Lietuvos teritorijoje), todėl turimą vaizdą reikės padidinti iki tinkamo dydžio. Bandydamas išspręsti šią užduotį išmėginau kelis skirtingus paveikslėlių didinimo algoritmus.

# <span id="page-17-0"></span>*3.1 Artimiausio kaimyno interpoliavimas (Nearest — neighbour interpoliation)*

Labai paprastas algoritmas, norint padidinti paveikslėlį 2 kartus, kiekvienas pikselis pakeičiamas 4 tokios pat spalvos pikseliais. Deja, paprastumas turi kainą — šiuo metodu padidintas paveikslėlis atrodo nekaip.

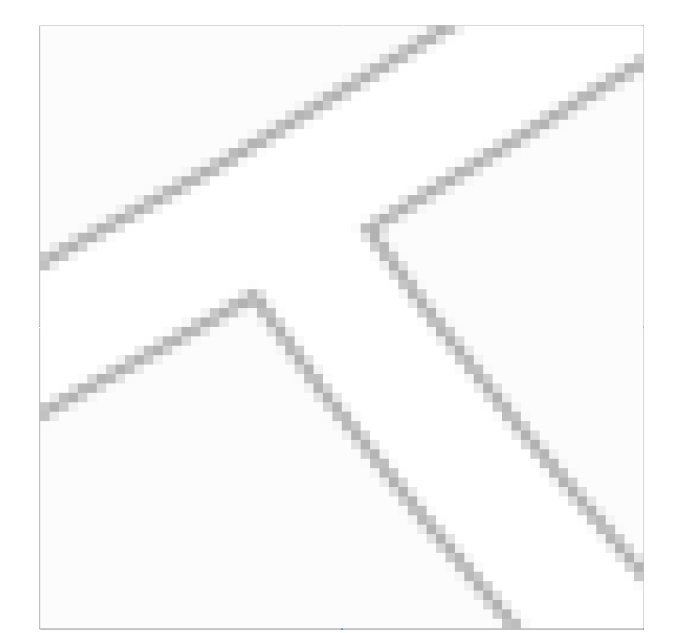

*9 pav.* Artimiausio kaimyno metodu 2 kartus padidinta žemėlapio dalis

## <span id="page-18-0"></span>*3.2 Scale2x algoritmas*

Šis algoritmas[5] taip pat didina paveikslėlį 2 kartus, keisdamas kiekvieną pikselį keturiais naujais ir atsižvelgdamas į kaimynų reikšmes.

Keisime paveikslėlio pikselį E:

Jį pakeisime 4 naujais pikseliais:

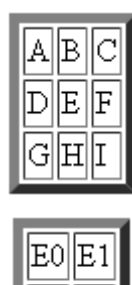

E0, E1, E2, E3 reikšmėms nustatyti naudosime tokį pseudo kodą:

 $EO = (D == B & & B != F & & D != H ? D : E);$  $E1 = (B == F & & B != D & & F != H ? F : E);$  $E2 = (D == H & & D != B & & H != F ? D : E);$ E3 =  $(H = F \&& D := H \&& B := F ? F : E);$ 

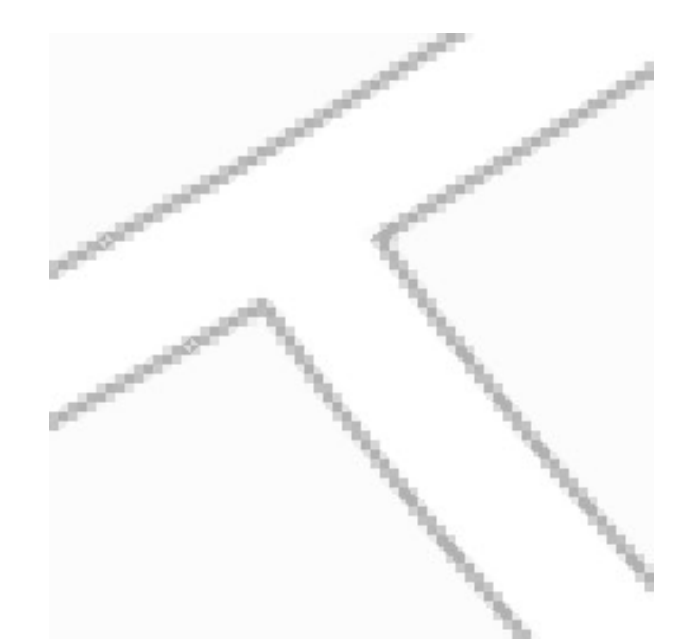

*10 pav.* Scale2x algoritmu 2 kartus padidinta žemėlapio dalis

## <span id="page-19-0"></span>*3.3 Scale3x algoritmas*

Panašiu principu kaip ir Scale2x veikiantis algoritmas. Paveikslėlis didinamas ne 2, o 3 kartus, kiekvienas pikselis keičiamas 9, atsižvelgiant į jo ir kaimynų spalvas.

Paveikslėlio pikselį E pakeisime 9 naujais pikseliais:

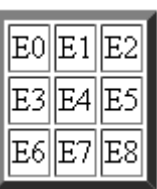

Naujoms E reikšmėms nustatyti naudosime tokį pseudo kodą:

```
E0 = (D == B & & B != F & & D != H ? D : E);E1 = (D == B & & B != F & & D != H & & E != C) |(B = = F \& K B := D \& K F := H \& K E := A) ? B : E;E2 = B == F & & B != D & & F != H ? F : E;
E3 = (D == B & & B != F & & D != H & & E != G)(D == H & & D != B & & H != F & & E != A) ? D : E;E4 = EE5 = (B == F & & B != D & & F != H & & E != I) |(H == F & & D != H & & B != F & & E != C) ? F : E;EG = D == H & & D ! = B & & H ! = F ? D : E;
E7 = (D == H & & D != B & & H != F & & E != I) |(H = F \& K \cup P) = H & & B ! = F & & E ! = G ) ? H : E;
E8 = (H == F & & D != H & & B != F ? F : E);
```
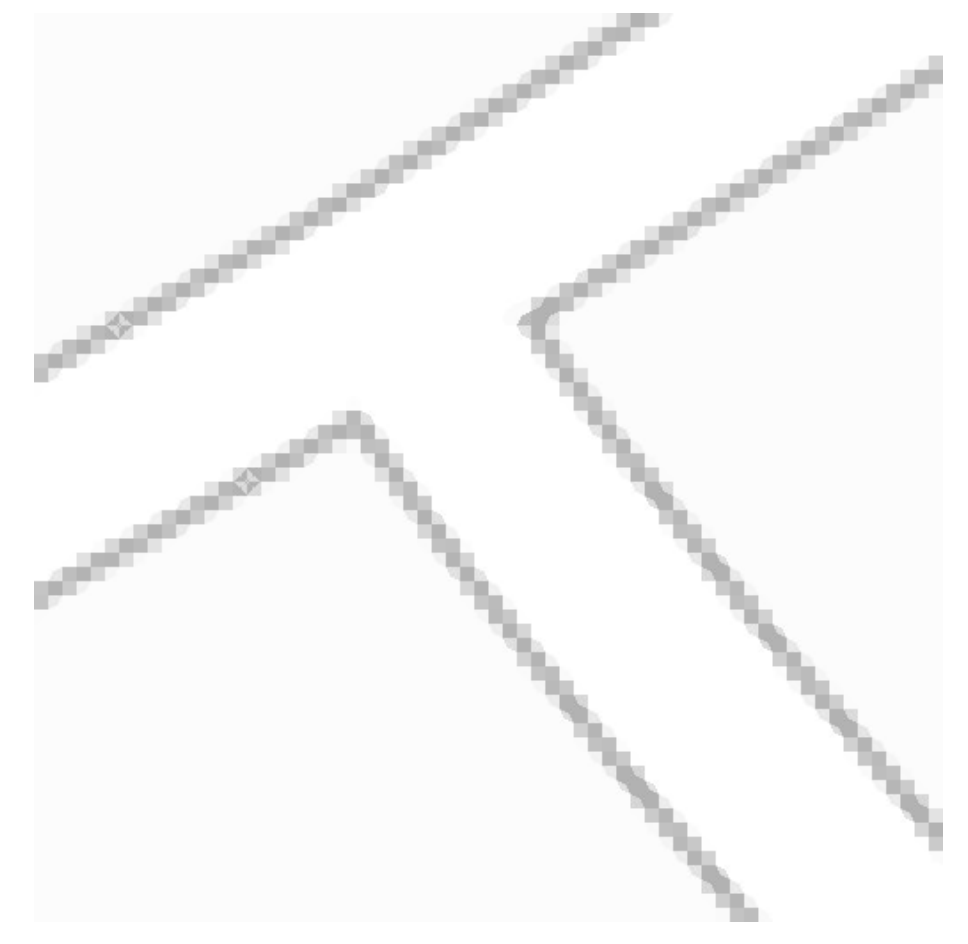

*11 pav.* Sacle3x algoritmu 3 kartus padidinta žemėlapio dalis

#### <span id="page-20-0"></span>*3.4 Bikubinio splaino interpoliacija (Bicubic splain interpolation)*

Šis pasirinktas algoritmas skirtas juodai — baltų paveikslėlių didinimui.

Paveikslėlį atitinka dvimatis masyvas *F.* Laikome, kad paveikslėlis susideda iš kvadratėlių, kurių viršūnės — paveikslėlio pikseliai, ir aprašome taip:

$$
F(x, y) = H_{j-1}(x) C_3(y-j) + H_j(x) C_2(y-j) + H_{j+1}(x) C_1(y-j) + H_{j+2}(x) C_0(y-j),
$$
  
for  $j < = y < j+1$ 

kur

$$
H_j(x) = f_{i-l,j} C_3(x-i) + f_{i,j} C_2(x-i) + f_{i+1,j} C_1(x-i) + f_{i+2,j} C_0(x-i),
$$
  
\nfor  $i < = x < i+1$   
\n
$$
C_0(t) = -at^3 + at^2
$$
  
\n
$$
C_1(t) = -(a+2)t^3 + (2a+3)t^2 - at
$$
  
\n
$$
C_2(t) = (a+2)t^3 - (a+3)t^2 + 1
$$
  
\n
$$
C_3(t) = at^3 - 2at^2 + at
$$

ir *a* yra splaino parametras,  $-l \le a \le 0$ .

Padidintas vaizdas  $G_{k,m} = F(k/r, m/r)$ ; kur *r* — padidinimo faktorius.

Rezultatas priklauso nuo splaino tipo, t.y. nuo pasirinktos *a* reikšmės. Rekomenduojamos *a* reikšmės — -0,5 ir -0,75<sup>[3]</sup>.

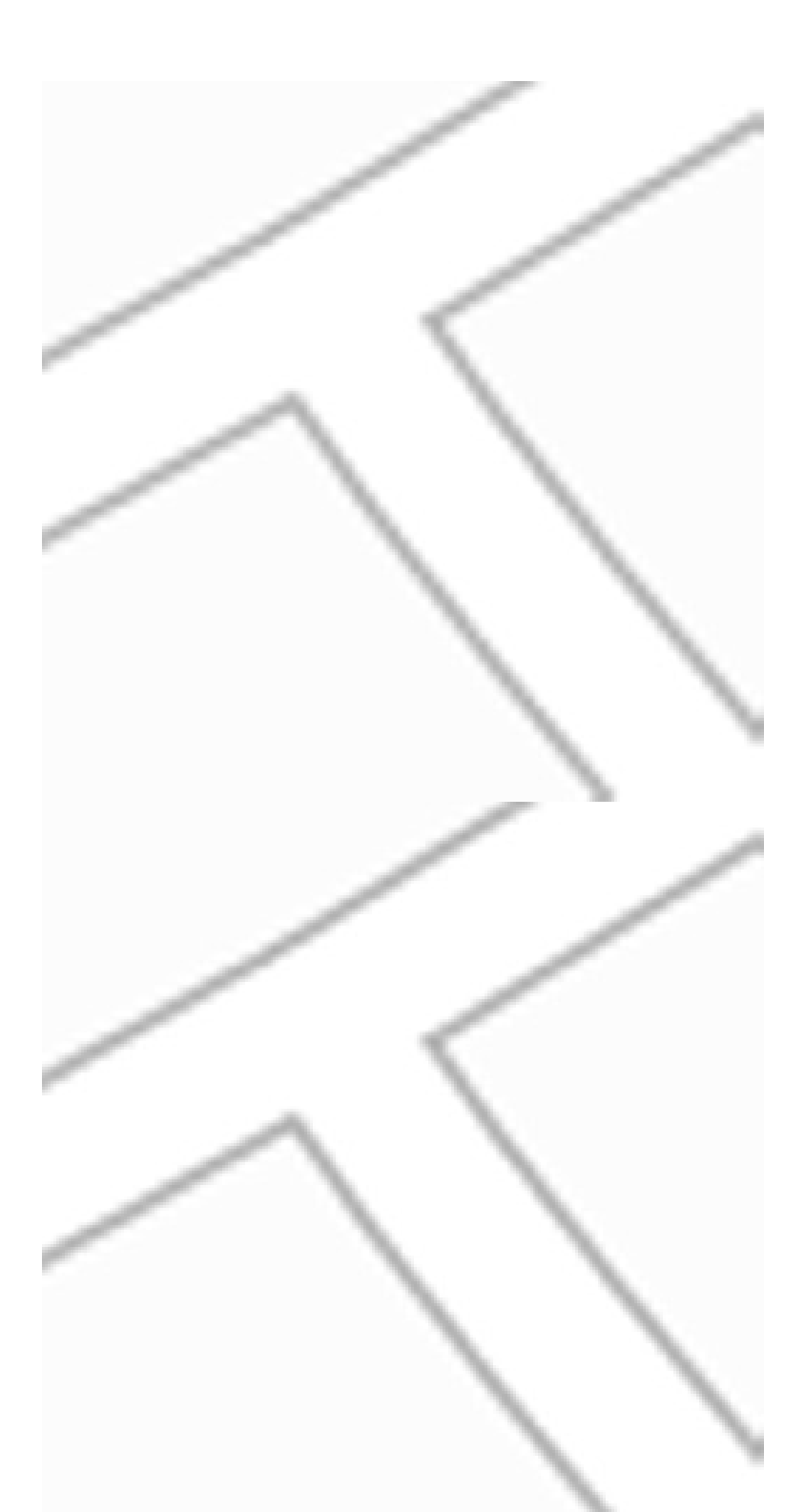

*12 pav.* 2 kartus padidintos žemėlapio dalys, naudojant skirtingus *a* koeficientus

## <span id="page-22-0"></span>*3.5 Hq3x algoritmas*

Šis algoritmas[4] taip pat skirtas padidinti duotąjį paveikslėlį 3 kartus.

Keisime paveikslėlio pikselį E:

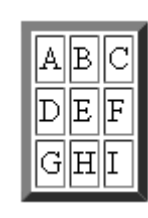

Išanalizuojami pikselio E kaimynai, skaičiuojama, kiek jie skiriasi nuo pikselio E. Pagal iš anksto nustatytą slenkstį pikseliai suskirstomi į 2 kategorijas — "panašūs" ir "nepanašūs". Turime 8 kaimynus, vadinasi galimos 256 skirtingos kombinacijos.

Spalvų palyginimui naudojama YUV spalvų schema; Y komponento (šviesumo, angl. brightness) skirtumai toleruojami labiau nei spalvų komponentų U, V skirtumas.

Pasinaudojus iš anksto suformuota paieškos lentele su 256 reikšmėmis (paieškos lentelė suformuota taip, jog būtų kuo labiau išlaikomas skirtumas tarp skirtingų spalvų zonų), kaip maišyti spalvas, gaunamas norimas rezultatas.

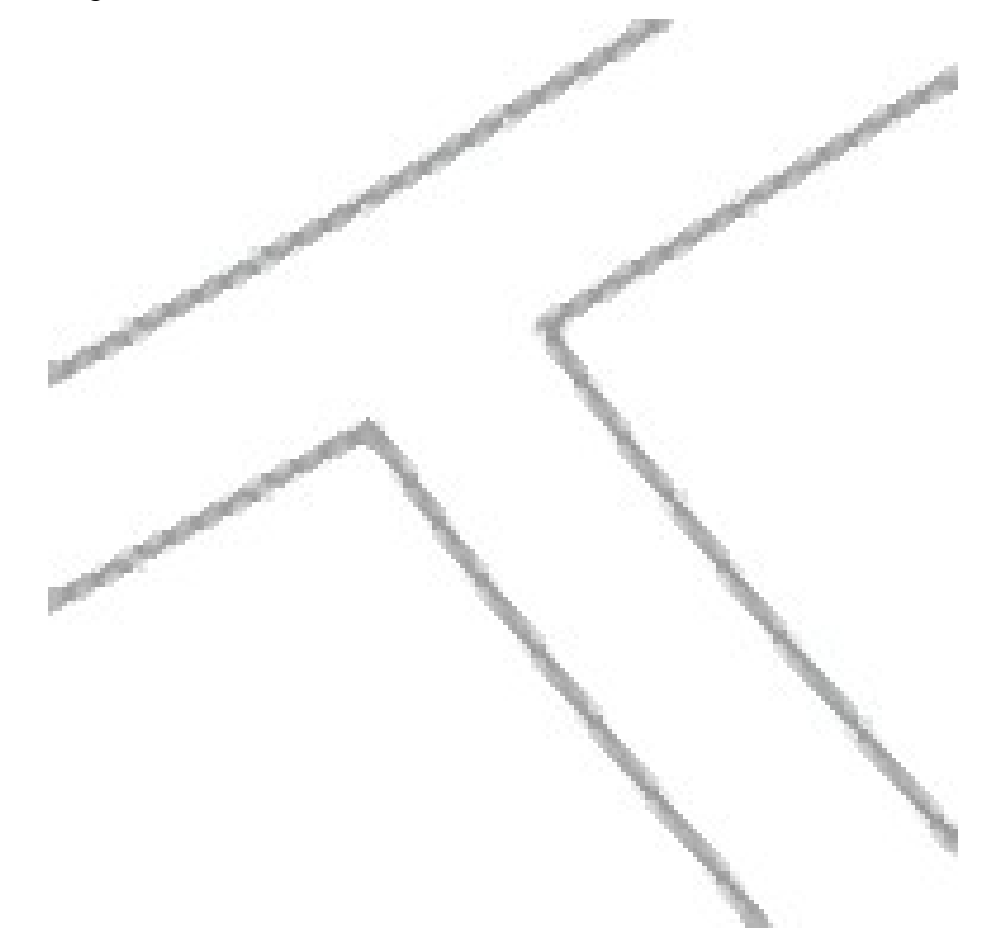

*13 pav.* 3 kartus padidinta žemėlapio dalis

#### <span id="page-23-0"></span>*3.6 Rezultatų palyginimas*

Artimiausio kaimyno metodo rezultatas (žr. pav. 9) prasčiausiais — aiškiai matomi atskiri kvadratėliai, vaizdas atrodo nenatūraliai.

Scale2x ir Scale3x metodais padidinto paveikslėlio kokybė (žr. pav. 10 ir 11) nedaug lenkia gautąją artimiausio kaimyno metodu. Aiškiai matomos kvadratėlių grupės.

Bikubinio splaino interpoliacijos metodu gauti paveikslėliai (žr. pav. 12) atrodo žymiai geriau, nei gautieji prieš tai minėtais metodais. Nesimato aiškių kvadratėlių, spalvos perėjimas tarp skirtingų spalvų pikselių grupių tolydesnis. Šiek tiek "išplaukusios" kelio linijų ribos.

Hq3x algoritmo būdų padidintas paveikslėlis (žr. pav. 13) pasižymi aiškias ribas turinčia, "neišplaukusia" kelio linija.

Palyginus skirtingais algoritmais padidintų paveikslėlių išvaizdą paaiškėjo, jog geriausius rezultatus duoda bikubinio splaino interpoliacijos, bei hq3x algoritmai.

Naudojimui buvo pasirinktas bikubinio splaino interpoliacijos algoritmas. Tai nulėmė gera juo išdidintų paveikslėlių išvaizda, bei galimybė iškart taikyti reikiamą didinimo faktorių (kiti nagrinėti algoritmai didina 2 ar 3 kartus, todėl norint pasiekti reikiamą didinimo laipsnį, būtų reikėję tą patį algoritmą kartoti keletą kartų).

Pasirinktu algoritmu išdidinto paveikslėlio išvaizda — patenkinama, gautas paveikslėlis tinkamas naudoti eismo įvykio schemai braižyti. Tačiau siekiant geriausio rezultato, buvo nuspręsta panagrinėti dar vieną galimybę — naudoti savo sugeneruotą elektroninį žemėlapį.

# <span id="page-24-1"></span>**4 Žemėlapių generavimo galimybių tyrimas**

## <span id="page-24-0"></span>*4.1 Žemėlapių generavimo svarba*

Visi aptarti elektroniniai žemėlapiai turi įvairių mums netinkančių savybių. Labiausiai į akis krinta šios:

- Nepakankamas pritraukimo lygis (per didelis mastelis)
- Gatvių pavadinimai rašomi "ant gatvės linijos". Geriau jų iš viso nebūtų, arba būtų rašomi šalia gatvės linijos.
- Žymimi įvairūs mums neaktualūs objektai (autobusų stotelės ir t.t.)
- Trūksta kai kurios mums svarbios informacijos (kelio ženklai, perėjos ir t.t.)

Paprasčiausiais šių trūkumų sprendimo būdas — naudoti savo sugeneruotą elektroninį žemėlapį.

Žemėlapio generavimui panaudoti duomenys — iš OpenStreetMaps projekto.

Buvo išmėginti keli žemėlapių generavimo įrankiai:

- Kosmos
- Mapnik
- Osmarender

**Kosmos** — lengvai sukonfigūruojamas ir diegiamas žemėlapių generatorius. Deja, jo sugeneruoti žemėlapiai gan prastos išvaizdos. Programa neturi galimybės automatiškai nuskaityti duomenų iš duomenų bazės, todėl nėra tinkama dideliems žemėlapiams generuoti.

**Mapnik[5](#page-24-2)** — ko gero pažangiausia šiuo metų egzistuojanti atviro kodo žemėlapių generavimo programa, turinti labai lanksčias konfigūravimo galimybes ir piešianti gerai atrodančius žemėlapius.

**Osmarender —** labai įdomus sprendimas. Iš principo ši programa — tai XSLT rinkinys, sugebantis OSM XML tipo duomenis paversti į SVG paveikslėlį.

Išankstiniam žemėlapių generavimui ko gero tinkamiausiais sprendimas būtų Mapnik. Darbui su OSM duomenimis neblogai tiktų ir Osmarender. O Kosmos skirtas nebent nedideliems darbams, kai reikalingas nedidelis žemėlapis ir jo išvaizdos kokybė nėra labai svarbi.

<span id="page-24-2"></span><sup>5</sup> http://mapnik.org/

## <span id="page-25-0"></span>*4.2 Iš anksto sugeneruotų žemėlapių panaudojimo problemos*

Eismo įvykio schemoms braižyti naudojamas mastelis — 1:200. Šitokį mastelį apytiksliai atitinka 21 — 22 pritraukimo lygiai ( atitinkamai ~ 1:282 ir 1:141). Taigi, reikėtų turėti iš anksto sugeneruotą 21 ar 22 pritraukimo lygio Lietuvos žemėlapį.

Didėjant žemėlapio pritraukimo lygiui, jo dalelių skaičius (o tuo pačiu ir dydis) auga eksponentiškai (žr. 2 lentelė).

| Pritraukimo<br>lygis | Mastelis, 1:   | Dalių skaičius | Dydis, GB |
|----------------------|----------------|----------------|-----------|
| 0                    | 591,657,550.50 | 1              |           |
| 1                    | 295,828,775.25 | 1              |           |
| $\overline{c}$       | 147,914,387.63 | 1              |           |
| 3                    | 73,957,193.81  | 1              |           |
| 4                    | 36,978,596.91  | 1              |           |
| 5                    | 18,489,298.45  | 1              |           |
| 6                    | 9,244,649.23   | 1              |           |
| 7                    | 4,622,324.61   | 1              |           |
| 8                    | 2,311,162.31   | 4              |           |
| 9                    | 1,155,581.15   | 16             |           |
| 10                   | 577,790.58     | 64             |           |
| 11                   | 288,895.29     | 256            |           |
| 12                   | 144,447.64     | 1,024          | 0.01      |
| 13                   | 72,223.82      | 4,096          | 0.04      |
| 14                   | 36,111.91      | 16,384         | 0.16      |
| 15                   | 18,055.96      | 65,536         | 0.64      |
| 16                   | 9,027.98       | 262,144        | 2.56      |
| 17                   | 4,513.99       | 1,048,576      | 10.24     |
| 18                   | 2,256.99       | 4,194,304      | 40.96     |
| 19                   | 1,128.50       | 16,777,216     | 163.84    |
| 20                   | 564.25         | 67,108,864     | 655.36    |
| 21                   | 282.12         | 268,435,456    | 2,621.44  |
| 22                   | 141.06         | 1,073,741,824  | 10,485.76 |

*2 lentelė.* Reikalingos kietojo disko talpos augimas

Kaip matome, iš anksto sugeneruotas visos Lietuvos žemėlapis iki 22 pritraukimo lygio užimtų beveik 14 TB (bendra visų 22 pritraukimo lygių paveikslėlių suma).

Reikia pastebėti, kad daug vietos būtų sunaudojama neefektyviai. Daug žemėlapio dalelių nesaugotų jokios reikšmingos informacijos. Nemažai vietos būtų galima sutaupyti pakartotinai panaudojant vienodus paveikslėlius (žyminčius vandens telkinį, miško masyvą, dirbamos žemės plotą).

### <span id="page-26-0"></span>*4.3 Žemėlapio dalelių generavimas realiu laiku*

Išankstinis smulkaus mastelio žemėlapio sugeneravimas užima daug laiko, ir reikalauja nemažų resursų. Dauguma sugeneruotos ir saugomos informacijos gali iš viso niekada nebūti panaudota. Be to, informacija sensta. Žemėlapio daleles reiktų nuolat sugeneruoti iš naujo, arba tektų tenkintis pasenusia informacija.

Vienas iš sprendimo būdų — iš anksto sugeneruoti tik mažesnio pritraukimo lygio žemėlapio daleles, o aukšto pritraukimo lygio daleles generuoti realiu laiku, pagal pareikalavimą  $($ , on demand $)$ .

Nepavyko rasti paruoštų šiai užduočiai skirtų sprendimų.

Iš ankstesniame skyriuje aptartų trijų žemėlapių generatorių, paprasčiausia būtų pritaikyti Osmarender.

Ši galimybė galėtų būti realizuota kaip servletas. Iki tam tikro pritraukimo lygio būtų gražinamos iš anksto sugeneruotos žemėlapio dalelės, po tam tikros ribos — generuojamos realiu laiku.

Jei atsisakytume žemėlapių tiekėjų, ir naudotume tik savo sugeneruotas žemėlapio daleles, būtų logiška naudoti ne standartinį, o savo pritraukimo lygių mastelį. Taip būtų išvengta paveikslėlių didinimo/mažinimo, ir su tuo susijusio vaizdo kokybės praradimo. Maksimalaus pritraukimo lygio mastelis būtų 1:200.

Siūlomi pritraukimo lygiai:

*3 lentelė.* Siūlomi pritraukimo lygiai bei jų mastelis

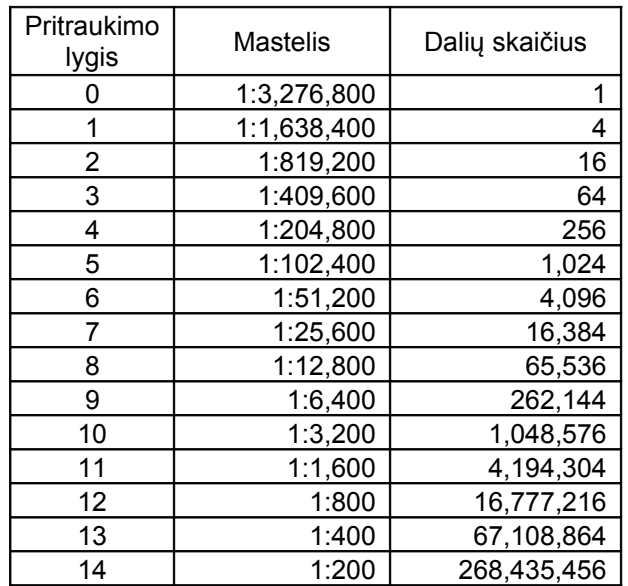

# <span id="page-27-1"></span>**5 Kitos siūlomos automatizavimo priemonės**

## <span id="page-27-0"></span>*5.1 Lazerinių atstumo matuoklių panaudojimas*

Ruletė pamažu pakeičia vis labiau populiarėjantys lazeriniai atstumo matuokliai. Naujesni modeliai turi ir "Bluetooth" technologija paremtą apsikeitimo duomenimis galimybę.

Šios technologijos privalumai akivaizdūs:

- Atlikti matavimus bet kokiomis sąlygomis pakanka vieno žmogaus (nereikia laikyti "kito galo")
- Spartesnis darbas, ypač jei iš vieno taško reikia atlikt matavimą iki kelių kitų taškų
- Automatinis duomenų nusiuntimas į kompiuterį (išvengiama "žmogiškų klaidų")

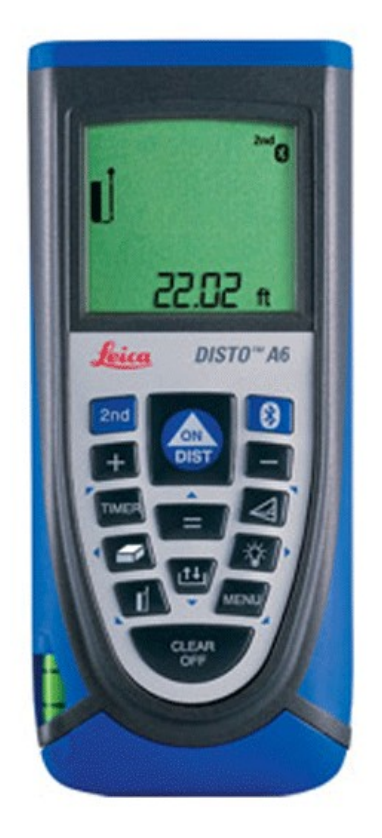

15 pav. Lazerinis atstumo matuoklis su "Bluetooth" technologija

### **5.2. Lustinių kortelių skaitytuvų panaudojimas**

2006 m. kovo 27 d. ES Ministrų Taryba sudarė susitarimą dėl bendro Europos vairuotojo pažymėjimo. Šis pažymėjimas palaipsniui pakeis šiuo metu naudojamus daugiau nei 100 skirtingų modelių vairuotojų pažymėjimus. Numatoma šiuose pažymėjimuose naudoti mikroschemas, kurios saugos svarbiausią informaciją apie vairuotoją.

Nuo 2009 m. galiojančios Lietuvos piliečio Asmens tapatybės kortelės taip pat turi mikroschemą su pagrindiniais duomenimis apie jos savininką, bei kvalifikuotą, elektroniniam parašui skirtą sertifikatą.

Esminės informacijos nuskaitymas nuo kortelės

- Pagreitintų eismo įvykio deklaracijos užpildymą
- Padėtų išvengti "žmogiškų klaidų"
- Elektroninis parašo panaudojimas autentifikacijai leistų visiškai atsisakyti popierinių eismo įvykio deklaracijų

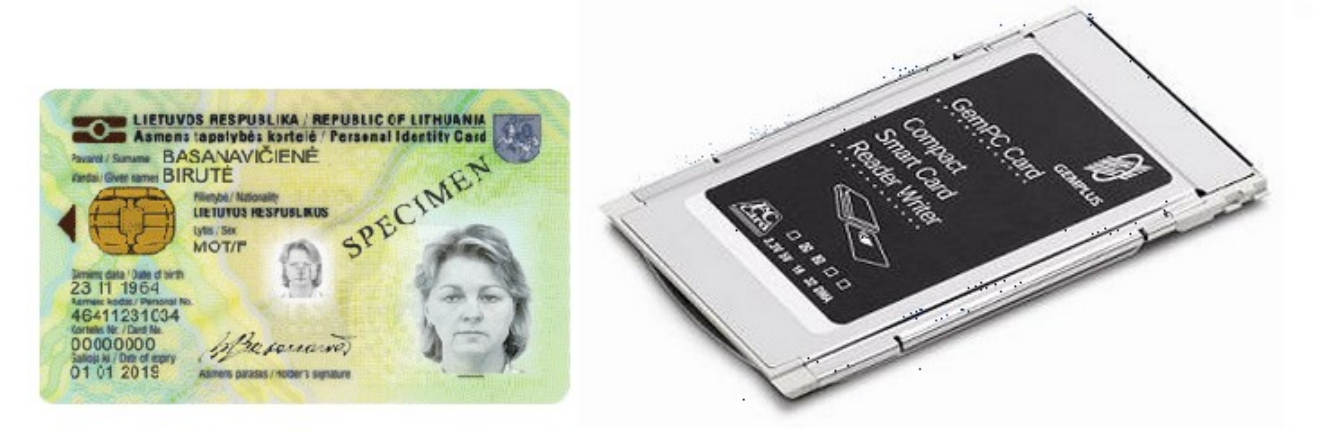

*16 pav.* Naujo tipo asmens tapatybės kortelė su mikroschema, ir lustinių kortelių skaitytuvas.

# <span id="page-29-4"></span>**6 Projektinė dalis**

## <span id="page-29-3"></span>*6.1 Reikalavimų specifikacija*

### <span id="page-29-2"></span>**6.1.1 Projekto tikslas**

Sukurti programą, skirtą eismo įvykių grafiniam registravimui.

Programa — eksperimentinė, ji kuriama ne pritaikymui praktiškai, o siekiant išanalizuoti ir išbandyti pasirinktas proceso automatizavimo galimybes.

### <span id="page-29-1"></span>**6.1.2 Programos paskirtis**

Kuriama programa bus skirta eismo įvykio deklaracijos užpildymui, bei eismo įvykio schemos braižymui paspartinti ir automatizuoti.

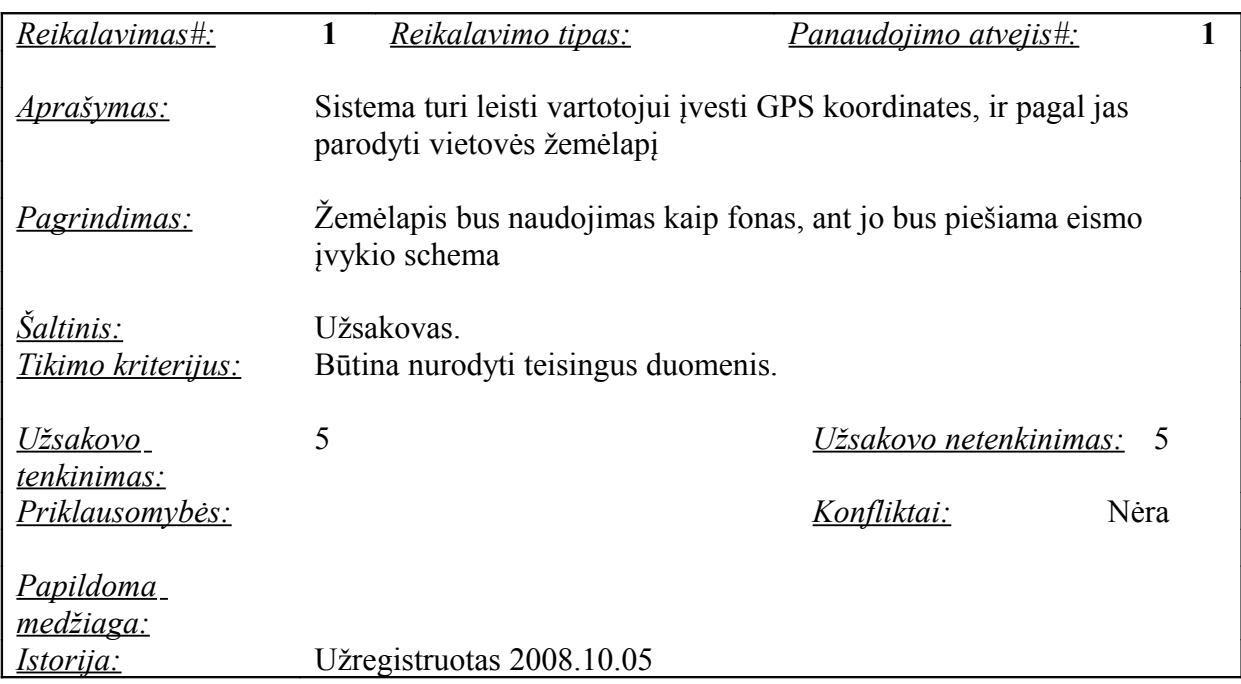

### <span id="page-29-0"></span>**6.1.3 Funkciniai reikalavimai**

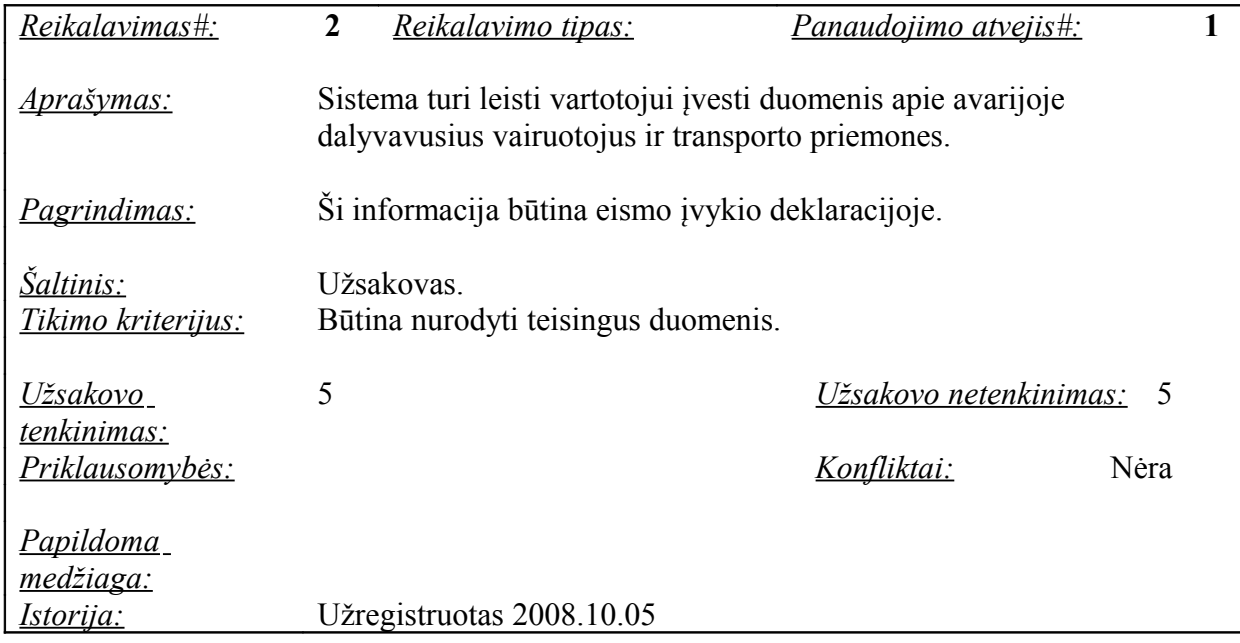

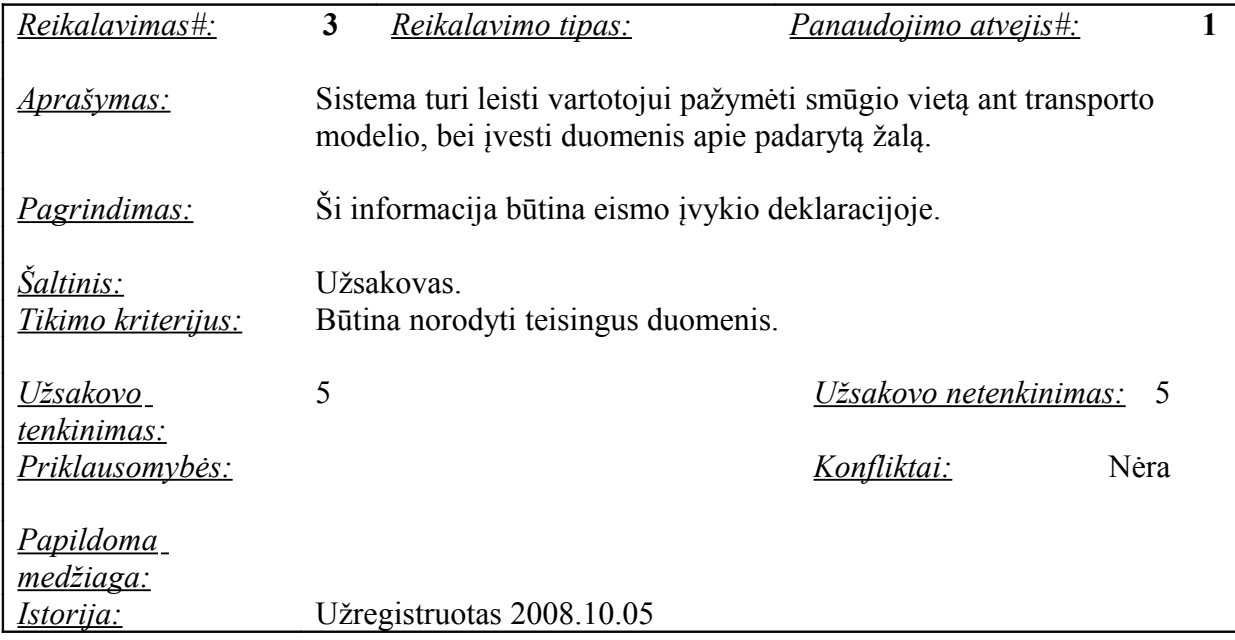

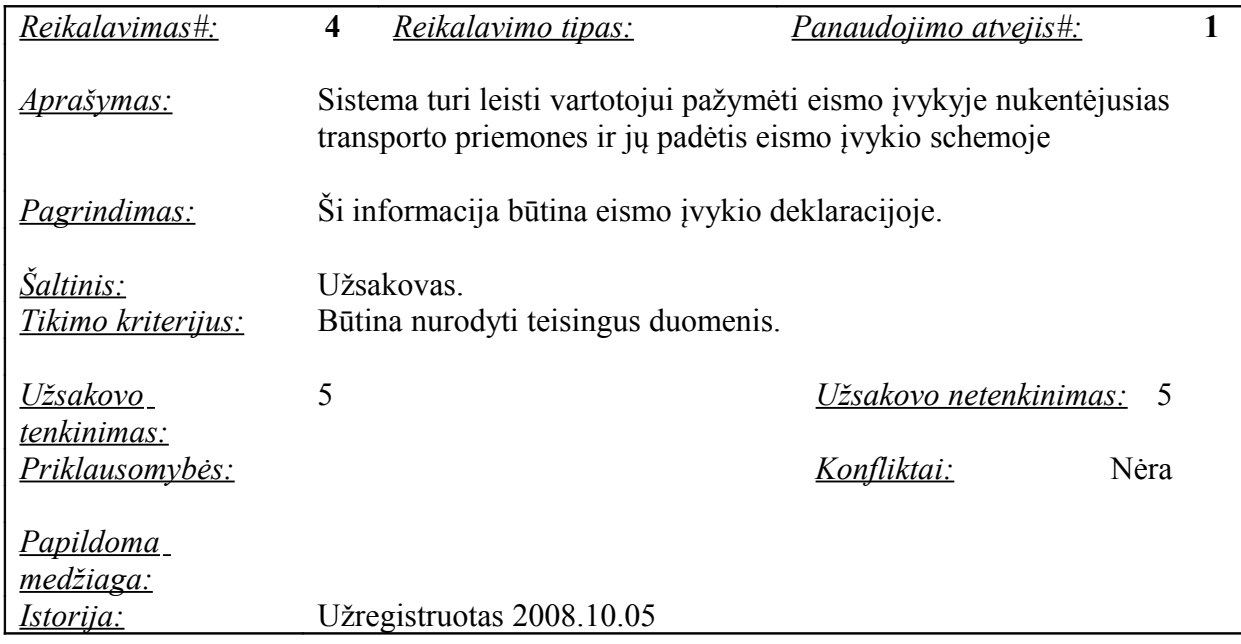

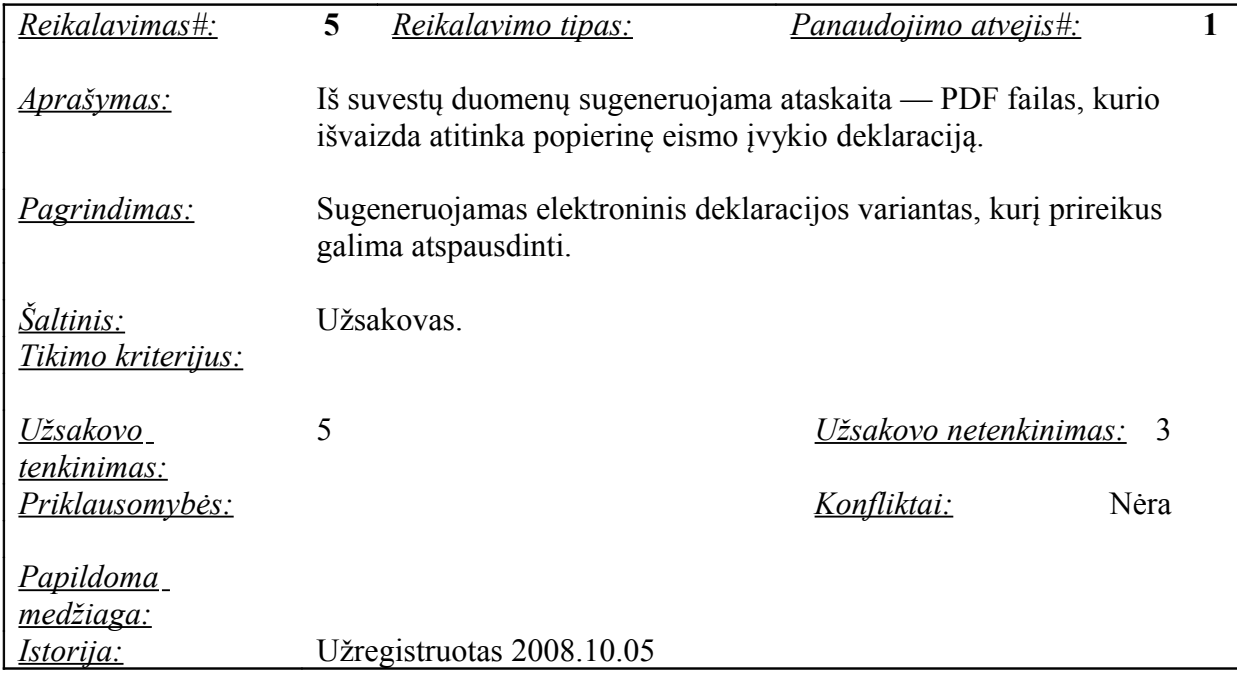

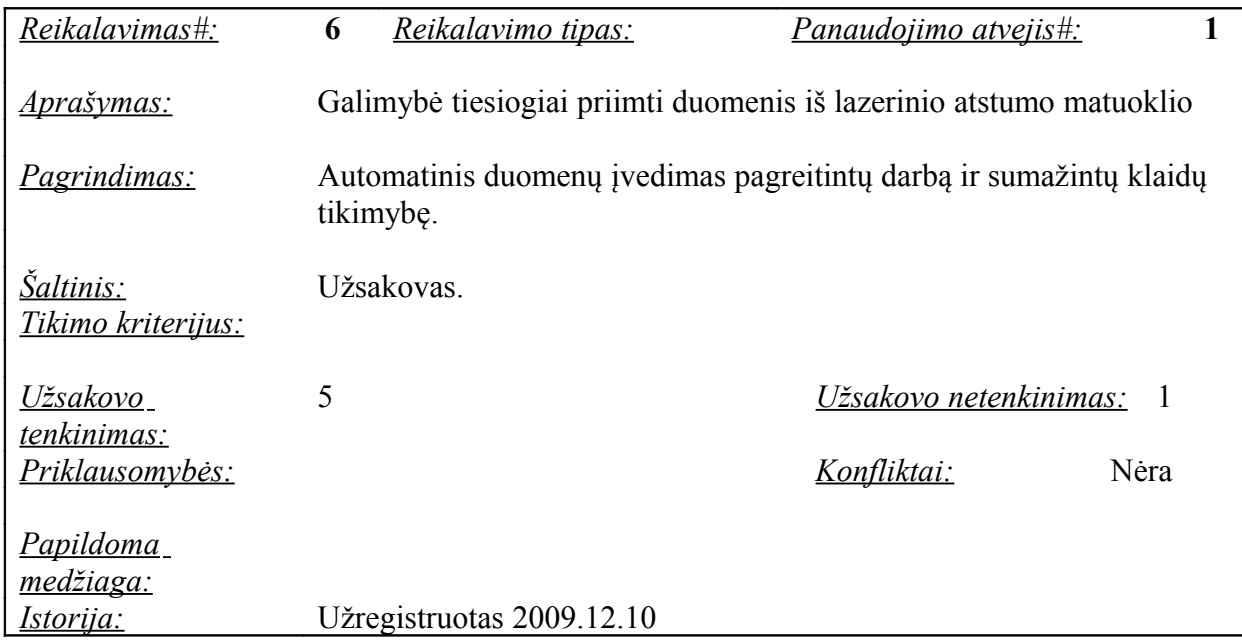

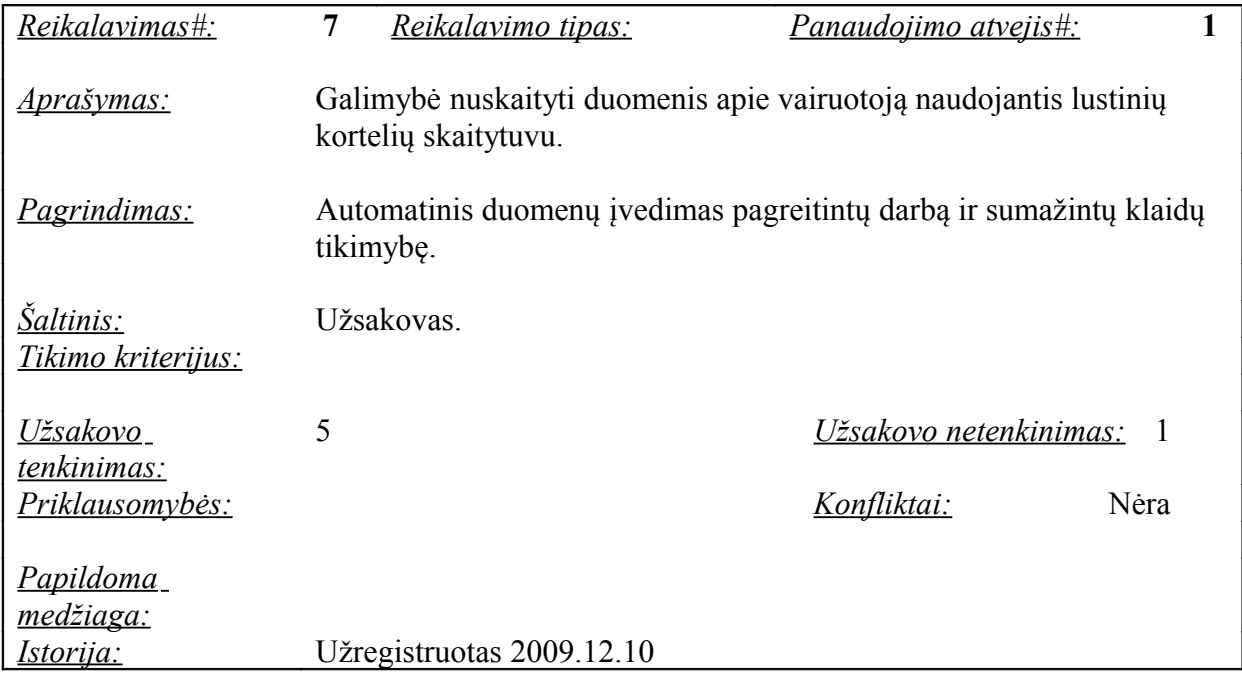

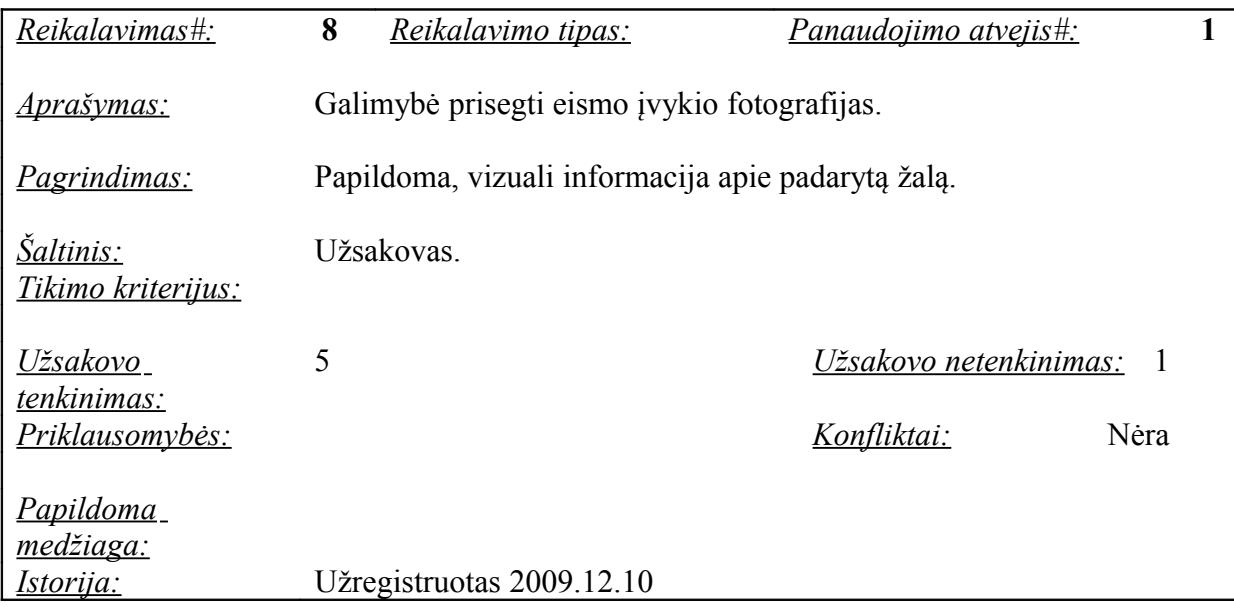

#### <span id="page-34-0"></span>**6.1.4 Nefunkciniai reikalavimai**

#### **Naudojimas**

Programa turi pasižymėti lengvai perprantama ir intuityvia vartotojo sąsaja, netgi pirmą kartą ja besinaudojantis vartotojas turėtų sugebėti atliktį darbą be išorinės pagalbos.

Programa turi būti patogi naudotis.

Programa turi tikrinti vartotojo įvedamus duomenis ir padėti išvengti duomenų įvedimo klaidų.

#### **Veikimas**

Programa turi veikti greitai ir sklandžiai.

Programa turi leisti atlikti užduotį, net ir išskirtinėmis situacijomis (pavyzdžiui, jei nėra interneto ryšio ar paprasčiausiai nepavyksta parsisiųsti žemėlapio — leisti piešti schemą tuščiame fone).

Programa turi būti suprojektuota taip, jog būtų galima nesudėtingai pridėti (ar atsisakyti) naujų galimybių.

#### **Aplinka**

Programa turėtų veikti visose operacinėse sistemose, turinčiose JVM.

#### **Saugumas**

Programa turi apsaugoti "jautrius" vartotojo įvedamus duomenis.

#### **Legalumas**

Programoje naudojamos bibliotekos, duomenys ir kt. neturi pažeisti atitinkamų licencijų.

#### **Tęstinumas**

Programos kodas, komponentai turi būti sukurti taip, jog galėtų būti pakartotinai panaudoti kituose projektuose, ar naujose programos versijose.

#### **Suderinamumas**

Programa galėtų būti integruota su kitomis panašios paskirties programomis, turėti duomenų mainų galimybę.

# <span id="page-35-1"></span>*6.2 Architektūros specifikacija*

## **6.2.1 Komponentų diagrama**

<span id="page-35-0"></span>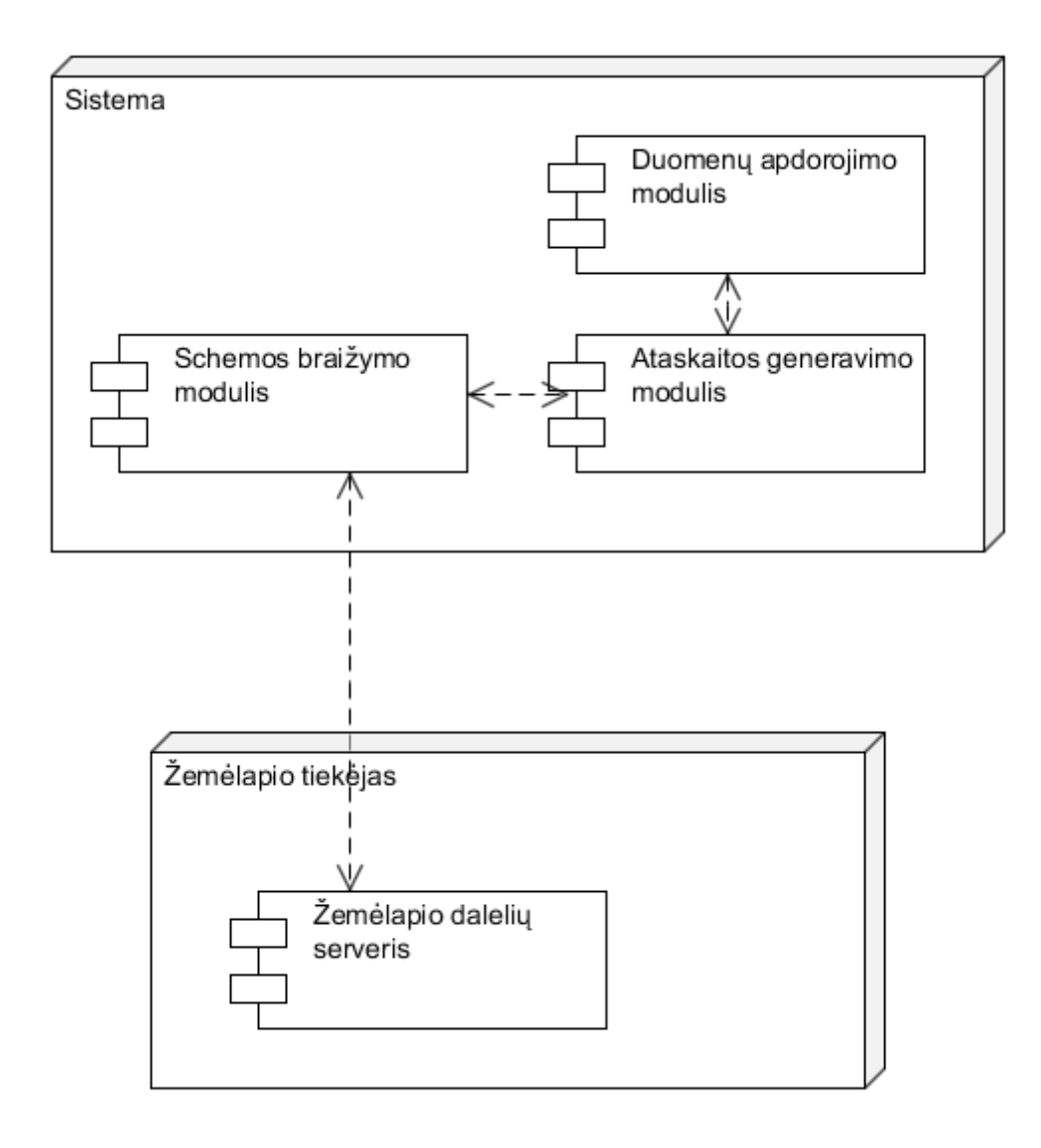

*17 pav.* Komponentų diagrama

Sistema susideda iš trijų atskirų modulių:

- Duomenų apdorojimo modulio
- Eismo įvykio schemos braižymo modulio
- Ataskaitos generavimo modulio

Eismo įvykio schemos braižymo modulis kreipiasi į išorinę sistemą — žemėlapio tiekėją. Žemėlapio tiekėju gali būti elektroninio žemėlapio tinklalapis, duomenų bazė, failų sistema ir t.t.

#### <span id="page-36-0"></span>**6.2.2 Panaudos atvejų diagrama**

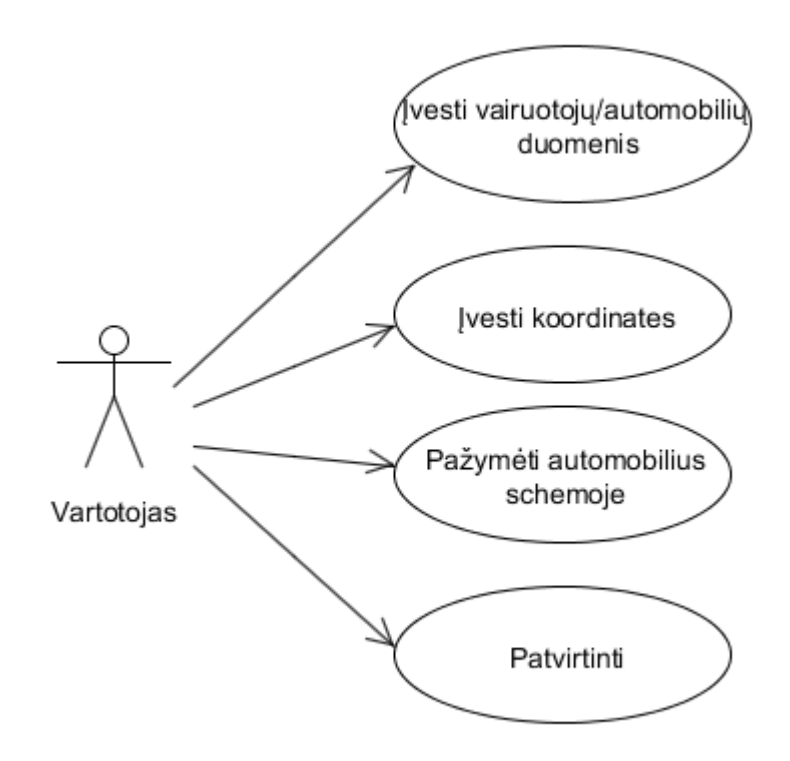

*18 pav.* Panaudos atvejų diagrama

Diagramoje pavaizduoti pagrindiniai veiksmai, kuriuos dirbdamas su sistema gali atlikti vartotojas:

- Įvesti vairuotojų ir automobilių duomenis
- Įvesti eismo įvykio vietos koordinates
- Pažymėti schemoje automobilius ir jų padėtis
- Patvirtinti duomenis (tuomet generuojama ataskaita)

## **6.2.3 Sekų diagrama**

<span id="page-37-0"></span>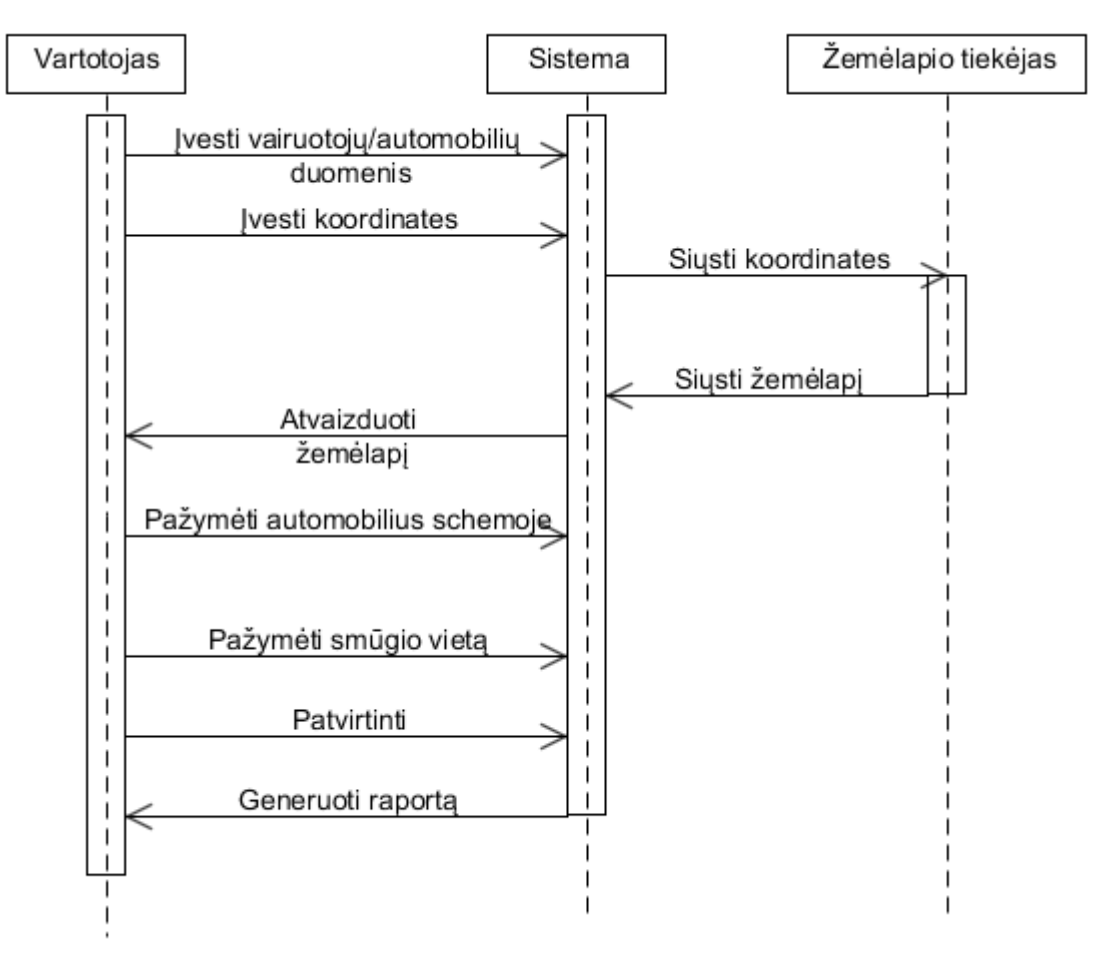

*19 pav*. Sekų diagrama

# <span id="page-38-0"></span>**7 Vartotojo instrukcija**

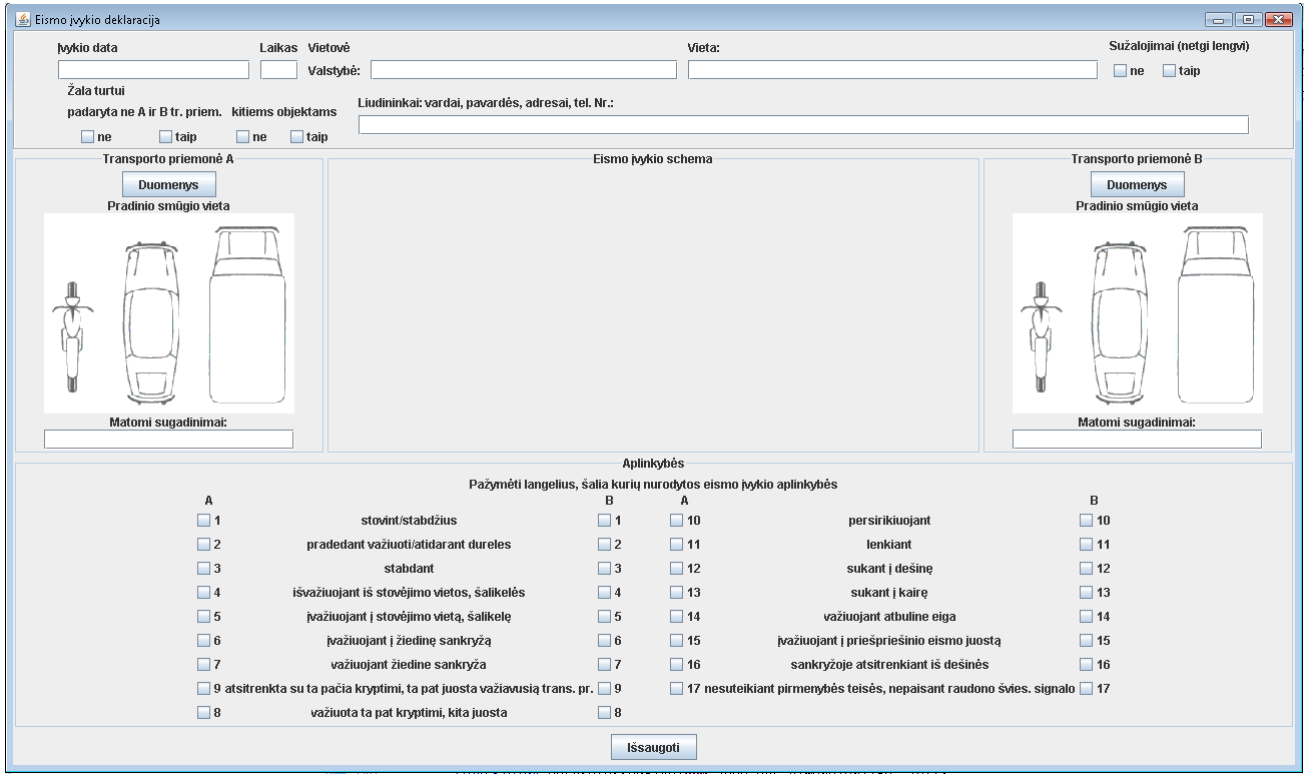

*20 pav.* Pradinis langas

Šioje formoje pažymima bendra informacija apie eismo įvykį:

- Data
- Vieta
- Liudininkai
- Žala
- Aplinkybės

Paspaudus mygtukus "Duomenys" patenkama į informacijai apie vairuotojus pildyti

skirtą formą.

Paspaudus ant eismo įvykio schemos panelės, patenkama į "Eismo įvykio schemos"

formą.

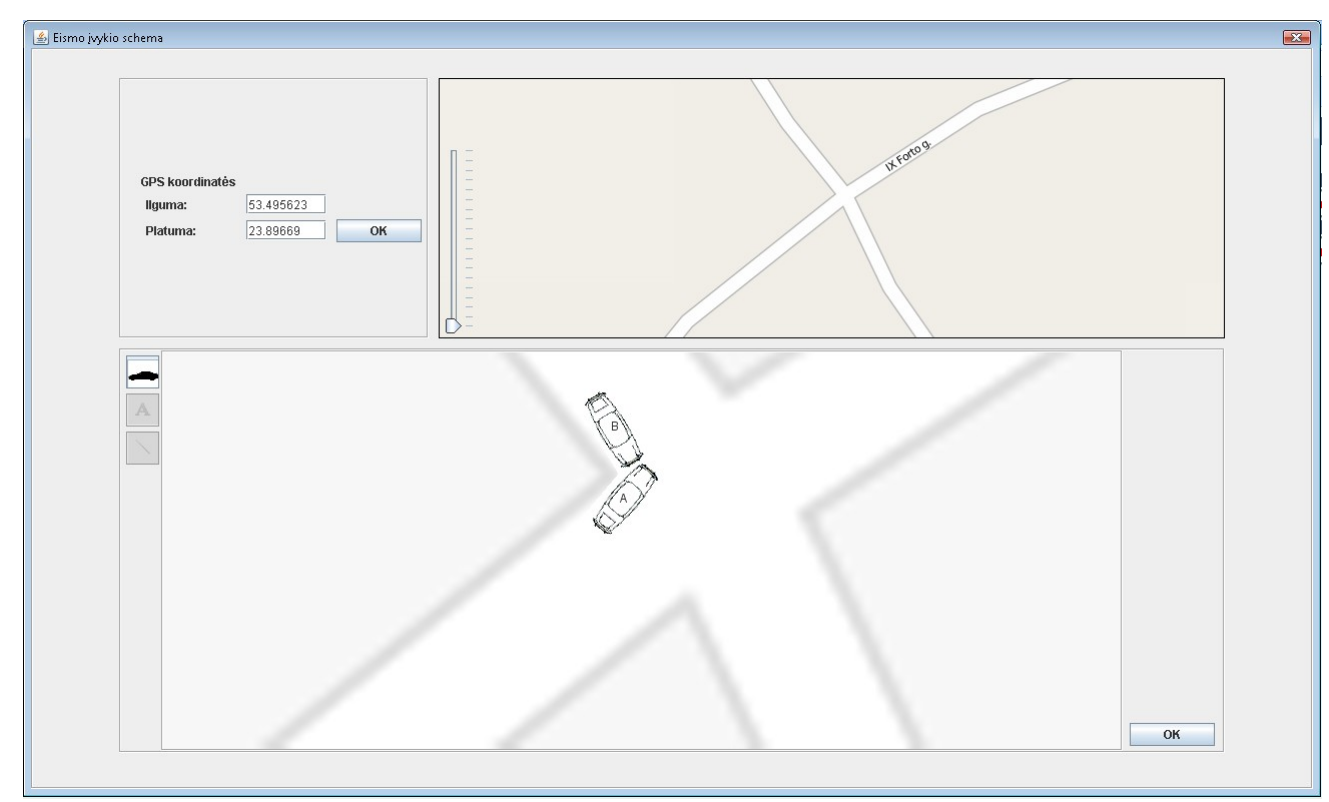

*21 pav.* Schemos braižymo langas

Įvedus GPS koordinates, mažajame žemėlapyje matome bendrą vietovės vaizdą. Esant reikalui, vaizdą galima atitraukti, paslinkti į šalį.

Žemėlapyje pažymėjus reikiamą vietą, schemos braižymo lange atsiranda padidintas vaizdas. Tuomet schemoje galima pažymėti eismo įvykyje nukentėjusius automobilius, kitą informaciją.

Automobilio modelis schemoje judinamas tempiant modelį užspaudus kairįjį pelės klavišą. Automobilio modelio pasukimo kampas keičiamas užspaudus dešinį pelės klavišą ir sukant modelį aplink savo ašį.

Patvirtinus schemą grįžtame į pagrindinį langą.

# <span id="page-40-2"></span>**8 Tyrimo rezultatų praktinio pritaikymo galimybės**

Sukurta eismo įvykių registravimo programa nebuvo skirta realiam darbui. Ji buvo naudojama kaip platforma įvairioms automatizavimo galimybėms bei idėjoms išbandyti. Vis dėlto didžioji darbo dalis galėtų būti panaudota kuriant šios srities taikomąsias programas. Numatytos kelios galimas programos vystymo kryptis.

## <span id="page-40-1"></span>*8.1 Eismo įvykio deklaracijos užpildymas mobiliajame įrenginyje*

Įvykus eismo įvykiui, ne kiekvieną kartą su savimi turime eismo įvykio deklaracijos šabloną ar tuščią popieriaus lapą, ir šaratinuką. O mobilųjį telefoną su savimi turime visur ir visada. Taigi, programa, leidžianti užpildyti eismo įvykio deklaraciją mobiliajame telefone tikrai praverstų. Sukurti tokią programą pakartotinai panaudojant eksperimentinės programos kodą būtų visai paprasta — tereiktų perdirbti vartotojo sąsają, pritaikyti ją mobiliajam telefonui. Suvesti duomenys galėtų būti išsiunčiami "kur reikia" (pvz. draudėjui) SMS žinute. Ar perkeliami į kompiuterį, ir panaudojami PDF failui generuoti.

Vienintelė neišspręsta problema — autentifikacija.

### <span id="page-40-0"></span>*8.2 Profesionali eismo įvykio schemos braižymo programa*

Ši programa būtų skirta policijos pareigūnams. Ji turėtų daugiau ir sudėtingesnių eismo įvykio schemos braižymo priemonių, jau anksčiau siūlytas galimybes nuskaityti duomenis iš lustinių kortelių, lazerinių atstumo matuoklių.

Ši programa galėtų būti integruota su kitomis susijusiomis programomis ir sistemomis, skirtomis eismo įvykių analizei, rekonstrukcijai, statistikos kaupimui ir t.t.

# <span id="page-41-0"></span>**9 Išvados**

- Atliekant darbą buvo smulkiai išanalizuotos elektroninių žemėlapių pritaikymo galimybės eismo įvykių schemoms braižyti, bei pasiūlytos kelios kitos automatizavimo galimybės: lazerinių atstumo matuoklių, lustinių kortelių skaitytuvų panaudojimas, autentifikavimosi naudojantis elektroniniu parašu galimybė.
- Išanalizuoti bei praktiškai išbandyti keli skirtingi elektroniniai žemėlapiai (Google Maps, Bing Maps, OpenStreetMaps), darbo su jais ypatybės, bei jų integravimui skirtos priemonės. Didžiausias nepatogumas, su kuriuo teko susidurti — nepakankamas elektroninių žemėlapių mastelis. Eismo įvykio schemai braižyti reikalingas 1:200 žemėlapis, tuo tarpu elektroniniai žemėlapiai sustoja ties 1: 800 — 1:1200 mastelio riba, todėl buvo išbandyti keli skirtingi paveikslėlių didinimo algoritmai. Geriausi rezultatai gauti naudojantis bikubinio splaino interpoliacijos ir hqx3 algoritmais.
- Buvo išbandyta galimybė pačiam susigeneruoti reikiamo mastelio elektroninį žemėlapį, naudojantis OpenStreetMaps surinktais duomenimis. Paaiškėjo, jog toks *neoptimizuotas* Lietuvos žemėlapis užimtų nemažai vietos (>10 TB). Nors šiais laikais tokio dydžio informacijos kiekis nėra didžiulė kliūtis, ieškota kitokių galimybių. Perspektyviai atrodo galimybė didžiausio pritraukimo lygio žemėlapio daleles generuoti realiu laiku, pagal pareikalavimą ("on demand").
- Sukurta eksperimentinė eismo įvykio schemom braižyti skirta programa, kuria naudojantis ir buvo testuojamos darbe siūlomos automatizavimo galimybės. Nors pati programa nėra skirta realiam naudojimui, atskiros jos dalys (moduliai) gali būti lengvai pakartotinai panaudotos. Darbo su žemėlapiais modulis, šiek tiek praplėtus jo galimybes, galėtų tapti atskira biblioteka, ir vėliau būti panaudotas kitose programose.

# <span id="page-42-0"></span>**10 Panaudota literatūra**

[1] O. Lukoševičienė. Autoįvykių analizė ir modeliavimas, VGTU leidykla TECHNIKA, 2001.

[2] S. Skvernelis , V. Giršivildas. Neįskaitinės autoavarijos tyrimo metodika. Vilnius, 1999

[3] A. Parker; R. V. Kenyon; D. E. Troxel. Comparison of Interpolating Methods for Image Resampling, 1983.

Prieiga per internetą:

<http://www.cs.uic.edu/~kenyon/Papers/Comparison.of.Interpolating.Methods.Parker.Kenyon.Troxel.pdf>

[4] M. Stepin. Hq3X Magnification Filter.

Prieiga per internetą: <http://web.archive.org/web/20070703061942/www.hiend3d.com/hq3x.html>

[5] A. Mazzoleni. Scale2x Algorithm, 2001

Prieiga per internetą: <http://scale2x.sourceforge.net/algorithm.html>

[6] Autoavarijų apskaitos taisyklės, VRM 1997 01 22 Nr.28.

[7] Eismo įvykių statistika, LAKD, 2010 05 10.

Prieiga per internetą: [http://www.lra.lt/lt.php/eismo\\_saugumas/eismo\\_ivykiu\\_statistika/27](http://www.lra.lt/lt.php/eismo_saugumas/eismo_ivykiu_statistika/27)

# <span id="page-43-1"></span>**11 Priedai**

# *11.1Eismo įvykio deklaracijos pavyzdys*

## <span id="page-43-0"></span>FISMO IVYKIO DEKLARACLIA

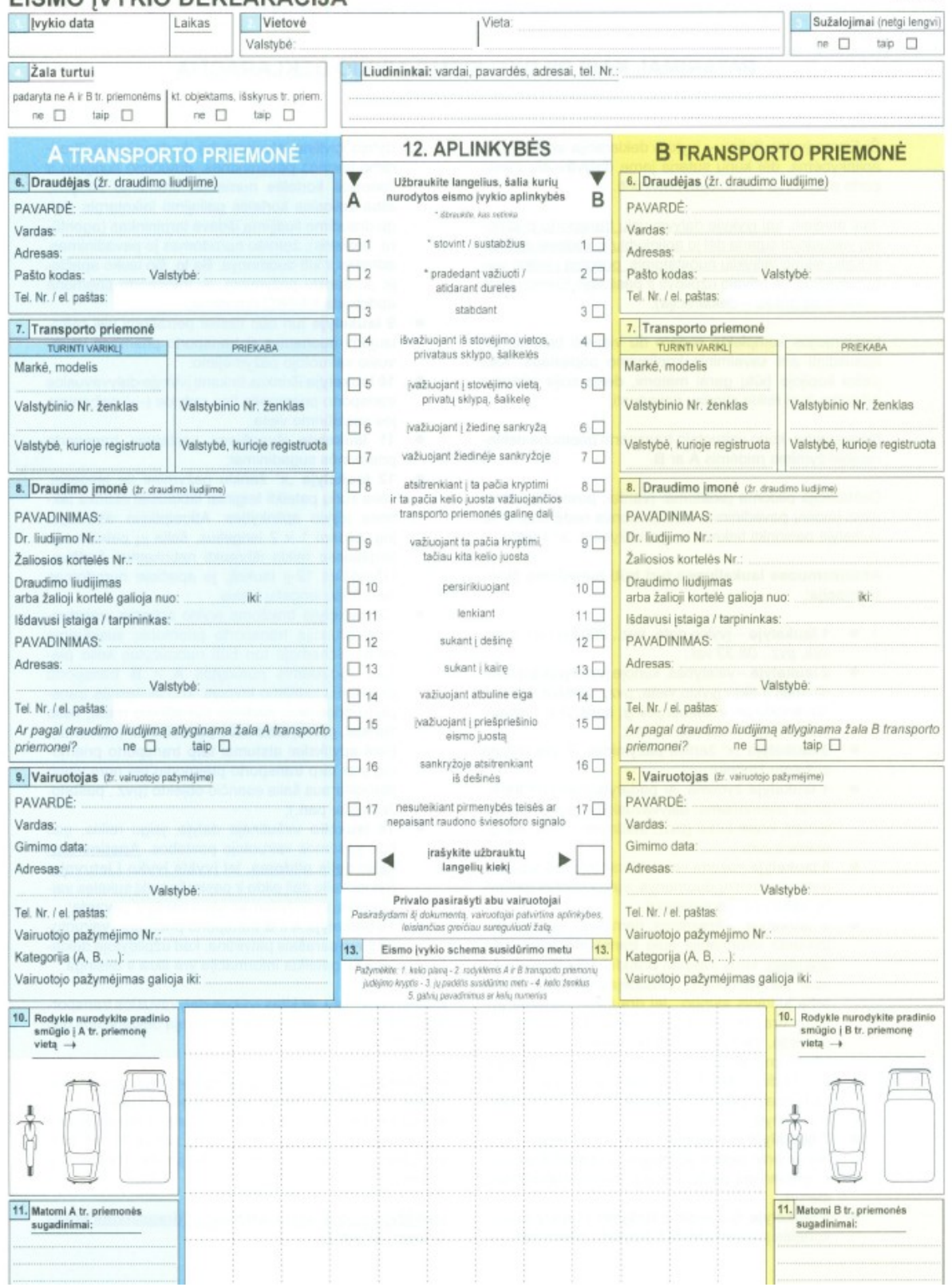

Lapas 2/2